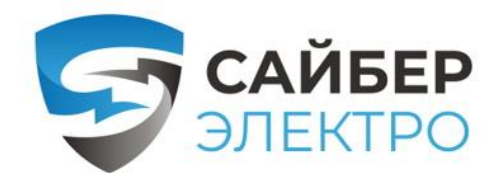

WWW.САЙБЕРЭЛЕКТРО.РФ

# ОБЩЕСТВО С ОГРАНИЧЕННОЙ ОТВЕТСТВЕННОСТЬЮ «СТАБТЕХ» (ООО «СТАБТЕХ»)

# РУКОВОДСТВО ПО ЭКСПЛУАТАЦИИ

Источник бесперебойного питания:

ЭКСПЕРТ-1000Р

ЭКСПЕРТ-2000Р

ЭКСПЕРТ-3000Р

ПМКАРД

ДАТЧИК ОКРУЖАЮЩЕЙ СРЕДЫ EMS-U02

Москва, 2024 г.

Перв. примен. Инв. № подл. Перв. примен. Справ. № Взам инв. № Подпись и дата Инд. № дубл. Подпись и дата Cnpab. Nº Подпись и дата дубл.  $\tilde{\xi}$ MHO. Взам инв. № Подпись и дата  $N^{\rho}$  nodn. Инв.

Настоящий документ разработан согласно разделу 7 ГОСТ Р 2.610-2019 Единая система конструкторской документации. Правила выполнения оформления эксплуатационных документов согласно требованиям ГОСТ 2.104-2006 и ГОСТ Р 2.105-2019

Перв. примен.

 $\tilde{\mathcal{N}}$  $ChpaB$ .

Подпись и дата

№ дибл.

Инд

 $\tilde{\checkmark}$ UНÔ. Взам

и дата

Согласно п. 7.3 ГОСТ Р 2.610-2019 допускается отдельные части, разделы и подразделы ФО объединять или исключать, а также вводить новые в зависимости от особенностей изделий конкретных видов техники с учетом их специфики, объема сведений и услови[й](#page-1-0) эксплуатации. Для изделий', разрабатываемых и (или) поставляемых по заказам Министерства обороны, данное решение должно быть согласовано с заказчиком (представительством заказчика).

<span id="page-1-0"></span><sup>1</sup>Изделием называется любой предмет или набор предметов производства, подлежащих изготовлению на предприятии [из п. 2 ГОСТ 2.001-2013]

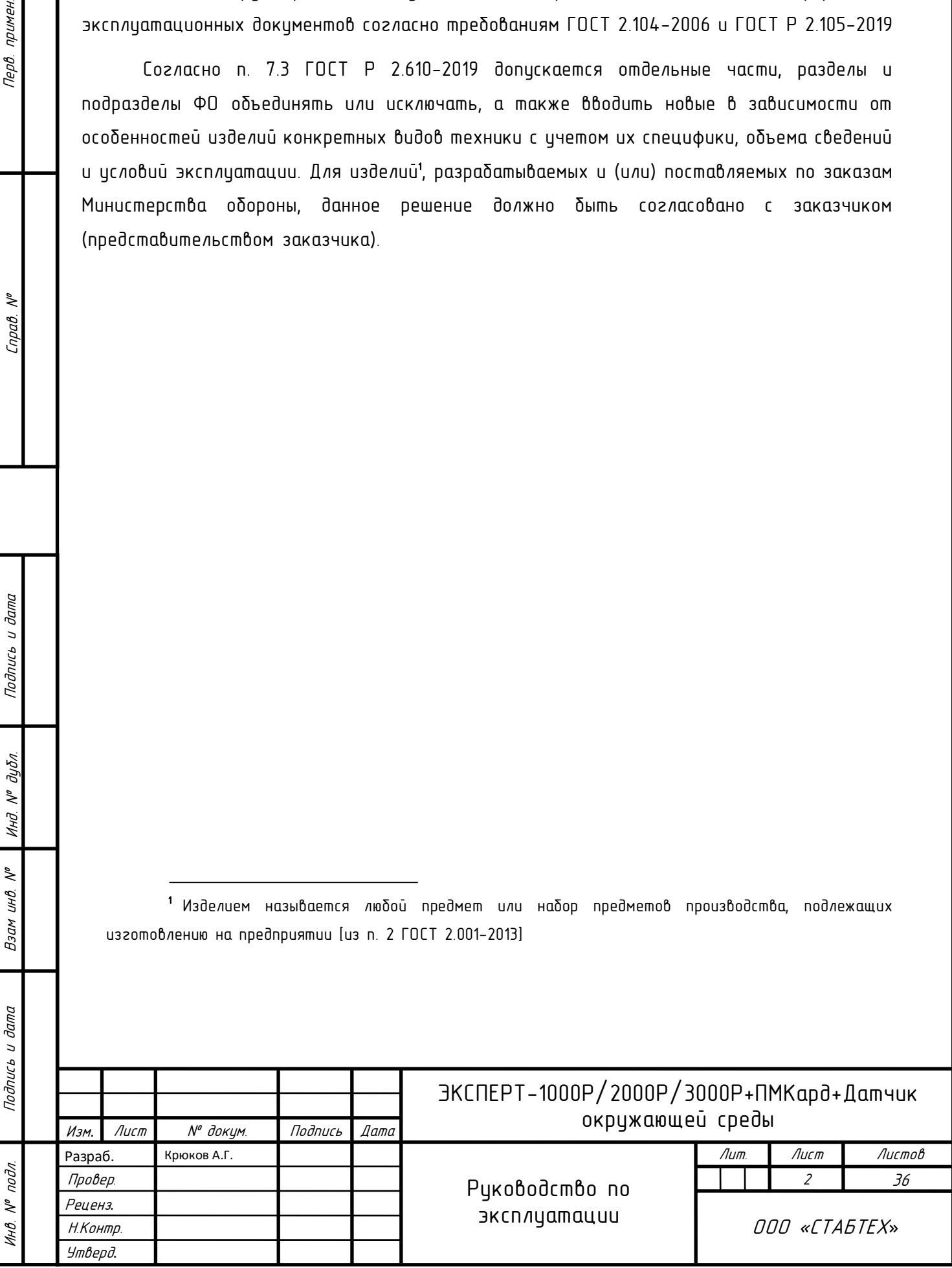

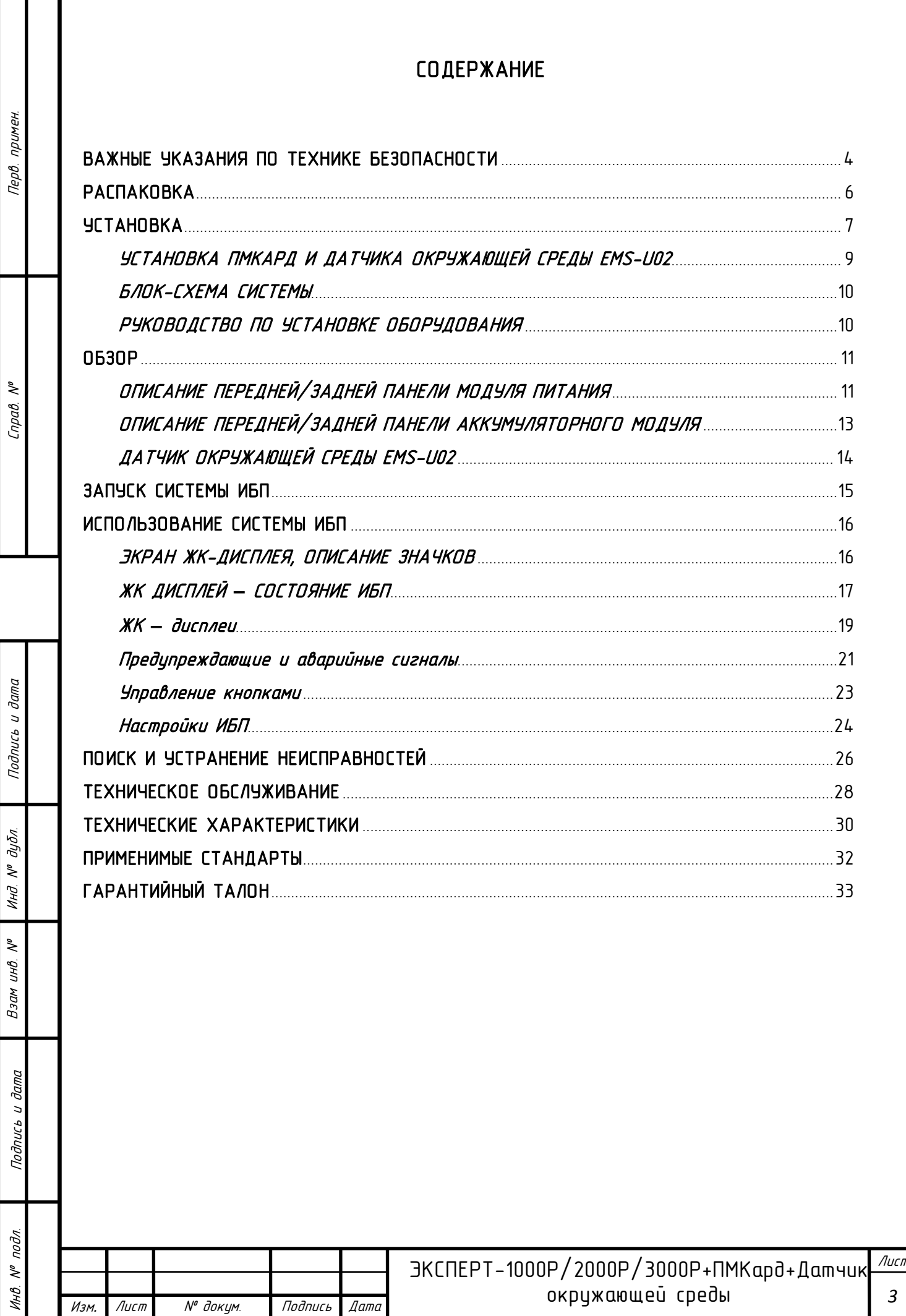

# ВАЖНЫЕ УКАЗАНИЯ ПО ТЕХНИКЕ БЕЗОПАСНОСТИ

Данное руководство содержит важные указания. Внимательно прочтите руководство неукоснительно следуйте всем указаниям при установке и эксплуатации данного устройства. Перед распаковкой, установкой или использованием аккумуляторных батарей внимательно прочтите данное риководство.

ВНИМАНИЕ! ЗАПРЕЩАЕТСЯ ИСПОЛЬЗОВАТЬ ВМЕСТЕ<br>С МЕДИЦИНСКИМ ОБОРУДОВАНИЕМ ЖИЗНЕ-С МЕДИЦИНСКИМ ОБОРУДОВАНИЕМ ОБЕСПЕЧЕНИЯ! ЗАПРЕЩАЕТСЯ ИСПОЛЬЗОВАТЬ в условиях, которые способны повлиять на работу<br>или — безопасность — какого-либо — оборидования или безопасность какого-либо жизнеобеспечения, медицинского оборудования или оборудования контроля за пациентом.

ВНИМАНИЕ! Данный ИБП следует подключать к заземленной розетке питания переменного тока с использованием защиты плавким предохранителем или автоматическим выключателем. НЕ ПОДКЛЮЧАЙТЕ данный ИБП к розетке, не имеющей заземления. Для разрядки истройства выключите его и отключите от сети питания.

ВНИМАНИЕ! Встроенная аккумуляторная батарея может содержать детали, находящиеся под опасным напряжением даже при отключении устройства от сети питания.

ВНИМАНИЕ! ИБП следиет размешать вблизи подключаемого оборудования, устройство должно быть легко доступно.

ВНИМАНИЕ! Во избежание возгорания или поражения электрическим током устанавливайте устройство в помещении с контролируемой температурой и влажностью окружающей среды, свободном от токопроводящих загрязнений (требования к температуре и влажности окружающей среды см. В технических характеристиках).

ВНИМАНИЕ! (Детали, обслуживаемые<br>пользователем, отситствиют): Опасность пользователем, поражения электрическим током, не снимайте крышку. Внутри нет деталей, обслуживаемых пользователем. Для проведения технического обслуживания обращайтесь к квалифицированному обслуживающему персоналу.

ВНИМАНИЕ! (Питание от неизолированной аккумуляторной батареи): Опасность поражения электрическим током, цепь аккумуляторной батареи не изолирована от источника питания переменного тока; межди клеммами батареи и заземлением может существовать опасное напряжение. Не прикасайтесь!

ВНИМАНИЕ! Во избежание возгорания соответствии с требованиями стандарта CE подключите ИБП к цепи питания, рассчитанной на максимальный ток срабатывания защиты от<br>перегризки – по – токи – 10 – А – (ЭКГПЕРТперегрузки по току 10 А (ЭКСПЕРТ-1000Р/ЭКСПЕРТ-2000Р)/16А (ЭКСПЕРТ-3000Р).

ВНИМАНИЕ! Розетка питания, к которой подключается ИБП, должна быть установлена рядом с устройством и быть легкодоступной.

ВНИМАНИЕ! Для подключения ИБП к розетке питания переменного тока используйте только кабель питания с маркировкой VDE и СЕ (например, кабель питания из комплекта поставки).

ВНИМАНИЕ! Для подключения любого оборудования к ИБП используйте только кабели с маркировкой VDE и СЕ.

ВНИМАНИЕ! При истановке истройства ибедитесь, что симмарное значение тока итечки ИБП и подключенного оборудование не превышает 3,5 мА.

ВНИМАНИЕ! Замена батарей в моделях 1000Р/2000Р/3000Р должна проводиться только квалифицированным персоналом по техническому обслуживанию.

ВНИМАНИЕ! Не отключайте устройство от сети питания переменного тока во время его эксплуатации, так как это приводит к нарушению защитной корпусной изоляции.

ВНИМАНИЕ! Во избежание поражения электрическим током перед подключением кабеля питания с проводом заземления к устройству выключите и отключите устройство от сети питания. Перед подключением линейных проводов подключите провод заземления!

ВНИМАНИЕ! Не использийте кабель питания ненадлежащего размера, так как это может привести к повреждению истройства и возгоранию.

ВНИМАНИЕ! Разводку проводов должен выполнять квалифицированный специалист.

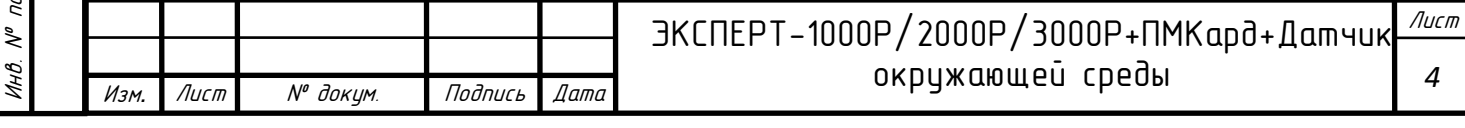

Инв. № подл. Подпись и дата Подпись и дата Взам инв. № Справ. № Инд. № дубл. Перв. примен. Подпись и дата дибл.  $\tilde{\checkmark}$ Инд  $\tilde{\gamma}$ инв. Взам дата  $\overline{a}$ Подпись nodn.

примен.

**Tepô**.

 $\tilde{\gamma}$ npab.

# ВАЖНЫЕ УКАЗАНИЯ ПО ТЕХНИКЕ БЕЗОПАСНОСТИ

Перв. примен.

Cnpaô. Nº

Подпись и дата

Инд. № дубл.

Взам инв. Nº

Подпись и дата

Инв. № подл.

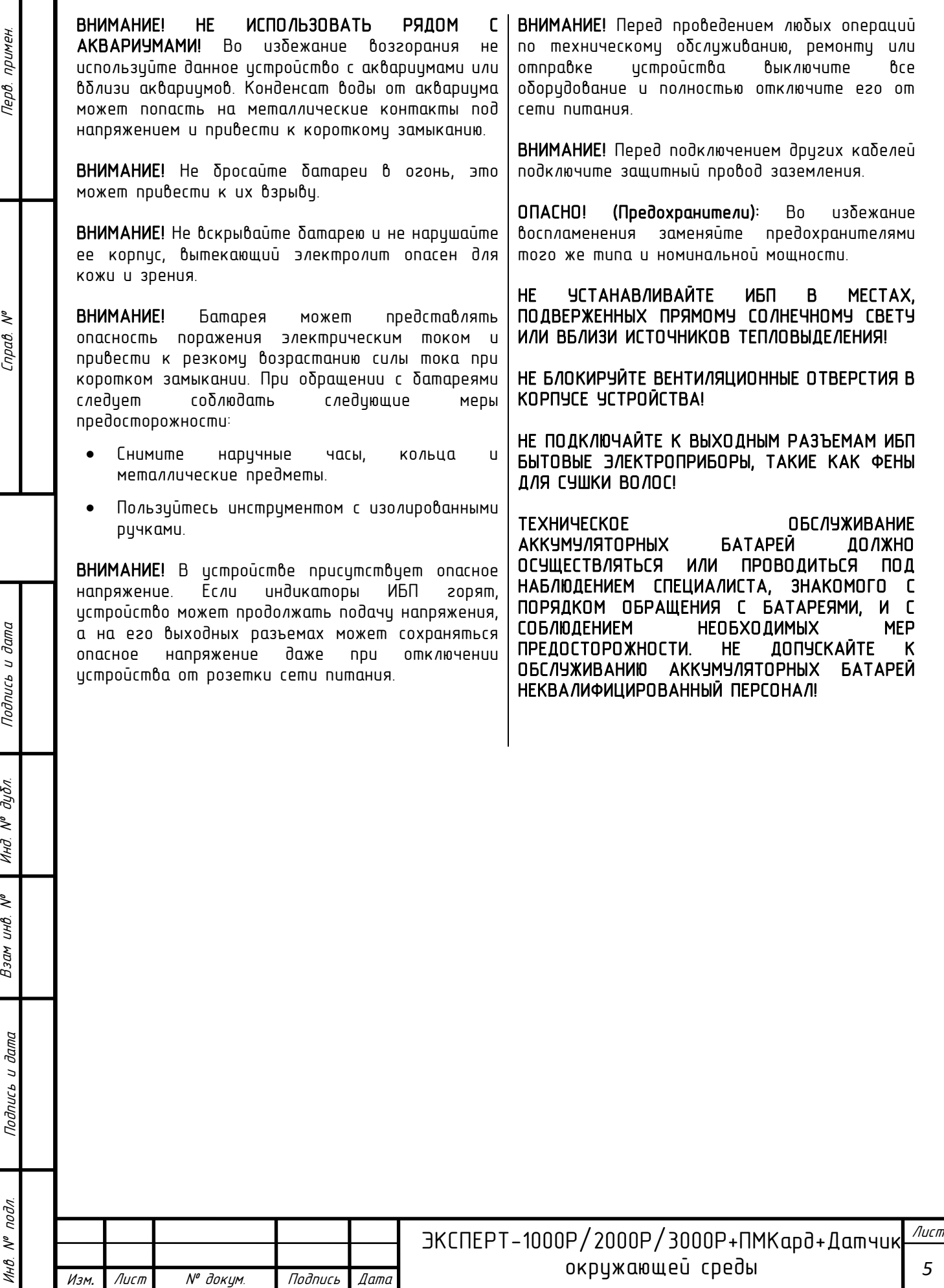

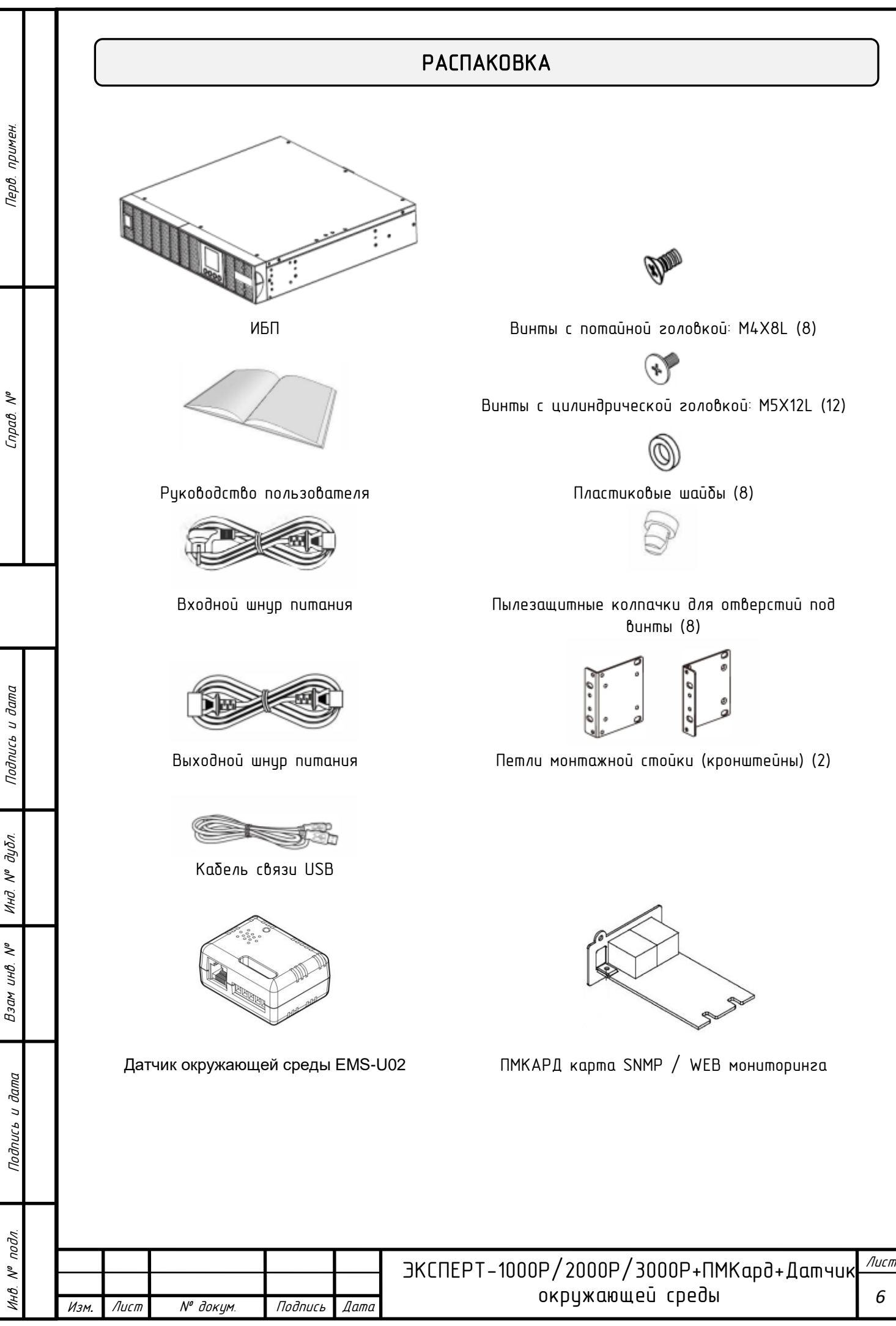

# **ЧСТАНОВКА**

#### УСТАНОВКА ОБОРУДОВАНИЯ

Ланные иниверсальные ИБП могит устанавливаться в монтажной стойке или вертикально на полу. Это имеет особое значение для развивающихся организаций с меняющимися требованиями, когда могут потребоваться различные варианты размещения ИБП на полу или в монтажной стойке. Для применения соответствующего способа установки следуйте указаниям ниже.

#### МЕРЫ ПРЕДОСТОРОЖНОСТИ

ВНИМАНИЕ! Во избежание возгорания или поражения электрическим током для крепления устройства используйте только монтажные кронштейны из комплекта поставки.

#### УСТАНОВКА В СТОЙКУ

#### Шаг 1: Установка петель монтажной стойки

Закрепите две петли монтажной стойки на ИБП с помощью 8 винтов M4X8L из комплекта поставки.

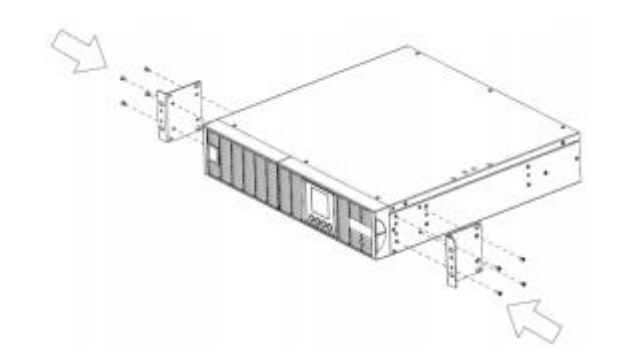

Шаг 2: Установка направляющих монтажной стойки

1) Направляющие устанавливаются в 19 дюймовую (48 см) стойку глубиной от 52 до 91,5 см. Для установки ИБП в стойку выберите соответствующие отверстия в стойке. ИБП устанавливается в позициях от 1 до 6.

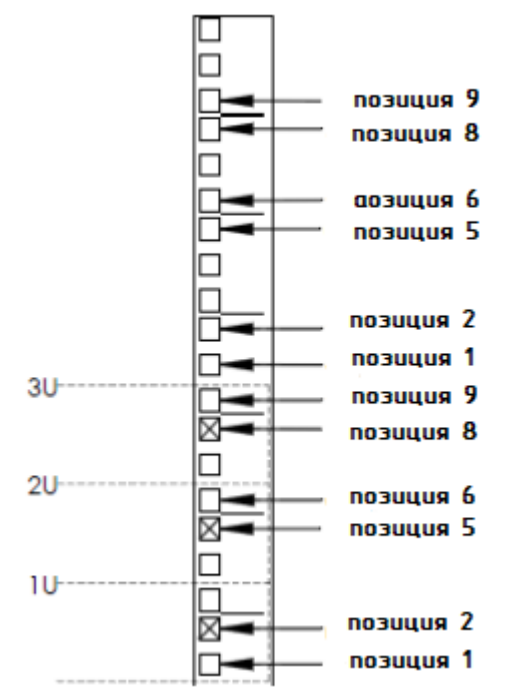

2) Закрепите направляющию монтажной стойки на подставке с помощью винтов M5X12L и двух пластиковых шайб на передней части подставки. (в позициях 1 и 6). Не перетягивайте винты крепления. Отрегулируйте направляющие в соответствии со стойкой. Закрепите направляющую на задней части стойки с помощью двух винтов M5X12L и двух пластиковых шайб. Затяните все винты на передней и задней части стойки. Выполните ту же последовательность действий для установки остальных направляющих монтажной стойки.

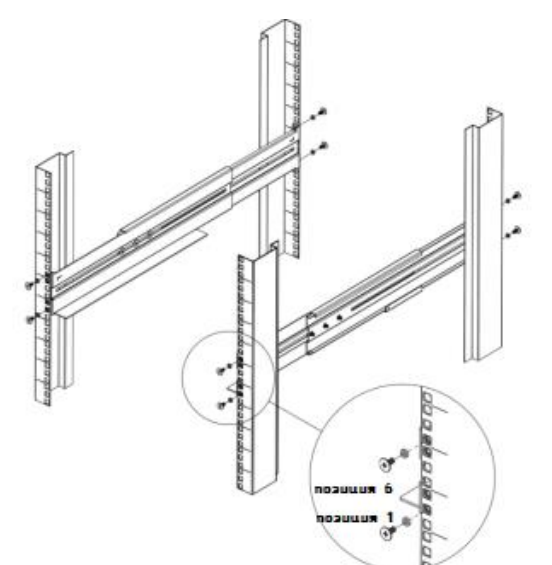

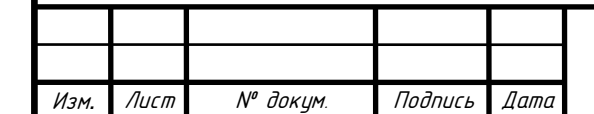

Лист *7* ЭКСПЕРТ-1000Р/2000Р/3000Р+ПМКард+Датчик окружающей среды

примен. **Tept** 

 $\mu$ 

# УСТАНОВКА

# Шаг3: Установка ИБП в стойку

Поместите ИБП на плоскую устойчивую поверхность лицевой стороной к себе. Закрепите ИБП в стойке с помощью четырех винтов M5X12L на передней части стойки (позиции 2 и 5).

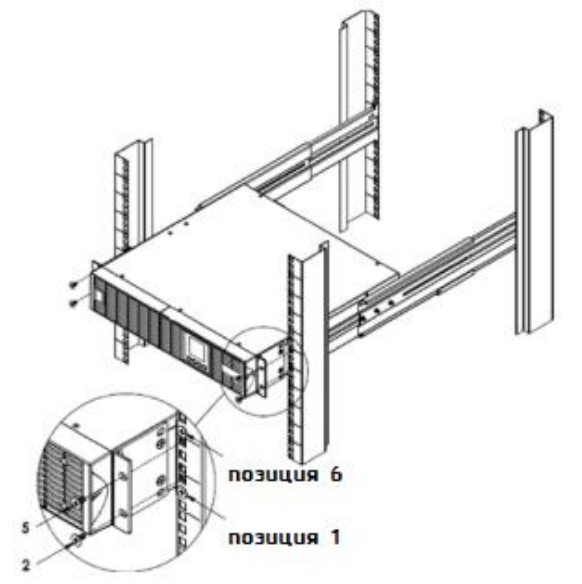

# ВЕРТИКАЛЬНАЯ/БАШЕННАЯ УСТАНОВКА

## Шаг 1: Поверните многофункциональный ЖКмодуль

1) Отверните правую панель ИБП. Снимите правую панель с ИБП.

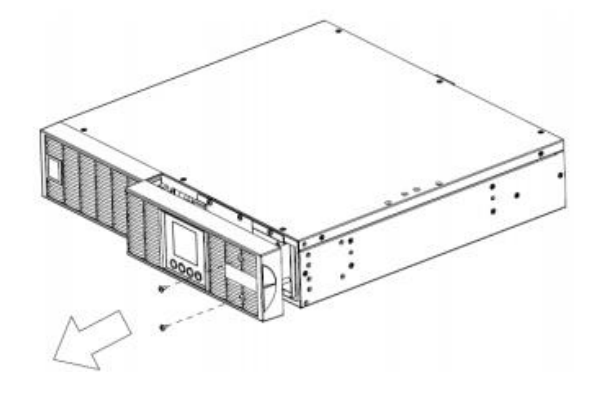

2) Открутите винты и осторожно извлеките ЖКмодуль. Разверните его в башенное положение. Установите на место для использования в башенной конфигурации. Установите ЖК-панель и ЖК-модиль в нижное положение, использия предоставленные винты.

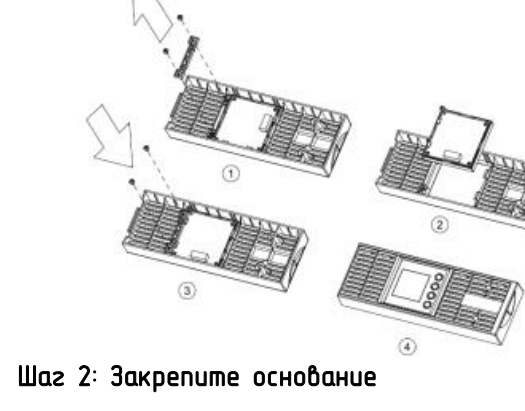

Затяните четыре винта (M5X12) на основании (петли монтажной стойки) в нижней части ИБП.

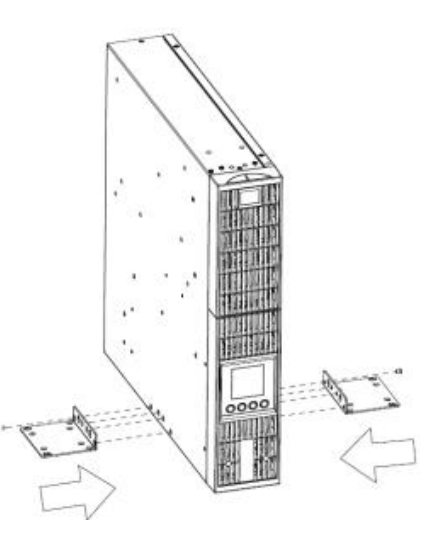

#### Шаг 3: Установите пылезащитные колпачки

Установите пылезащитные колпачки в неиспользуемые отверстия для винтов на монтажной стойке.

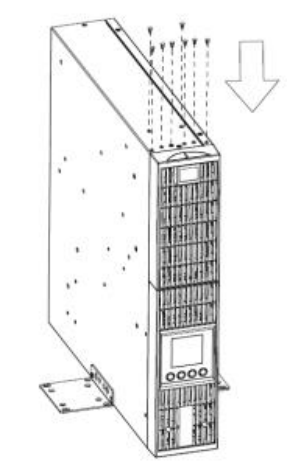

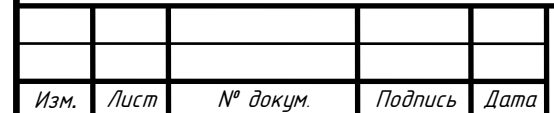

#### Лист *8* ЭКСПЕРТ-1000Р/2000Р/3000Р+ПМКард+Датчик окружающей среды

примен.

**Tept.** 

# УСТАНОВКА

### МЕРЫ БЕЗОПАСНОСТИ

ВНИМАНИЕ! Устанавливать устройство следует в помещении с контролируемой температурой и влажностью окружающей среды, свободном от токопроводящих загрязнений. Не устанавливайте ИБП в местах с избыточной влажностью или температурой (требования к температуре и влажности окрижающей среды см. в технических характеристиках).

ВНИМАНИЕ! Не устанавливайте ИБП, связанную с ним электропроводку и оборудование во время грозы.

ВНИМАНИЕ! Не работайте в одиночку в опасных условиях.

ВНИМАНИЕ! Во избежание поражения электрическим током не снимайте верхнюю крышку.

ВНИМАНИЕ! От встроенной аккумуляторной батареи опасное напряжение может подаваться на детали внутри устройства даже при его отключении от сети питания.

# <span id="page-8-0"></span>УСТАНОВКА ПМКАРД И ДАТЧИКА ОКРУЖАЮЩЕЙ СРЕДЫ EMS-U02

- 1. Удалите два крепежных винта слота расширения, а затем снимите крышку.
- 2. Установите карту управления в слот расширения.
- 3. Вставьте и затяните фиксирующие винты.

Инв. № подл. Подпись и дата Подпись и дата Взам инв. № Справ. № Инд. № дубл. Перв. примен.

Подпись и дата

дибл.  $\tilde{\gamma}$ Инд

 $\tilde{\checkmark}$ инв.  $B<sub>3</sub>$ 

dana

 $\ddot{ }$ 

Подпись

nodn.  $\mathcal{N}^{\theta}$ 

примен.

**Tep8**.

 $\tilde{\checkmark}$  $n$ pab

- 4. Подсоедините кабель Ethernet к порту Ethernet карты управления и мониторинга
- 5. (Опционально!) Для подключения к датчику окружающей среды EMS-U02 используйте кабель Ethernet RJ45. Подключите один конец к универсальному порту на ПМКард, а другой конец к датчику.

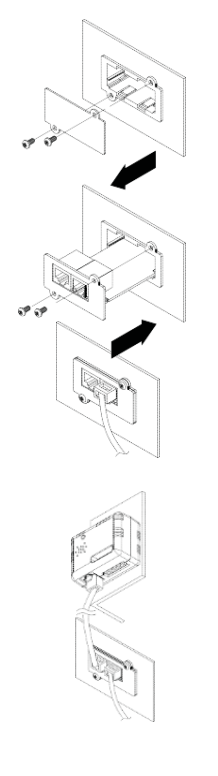

ПРИМЕЧАНИЕ: Карта управления и мониторинга поддерживает горячую замену, поэтому для ее установки не нужно выключать устройство.

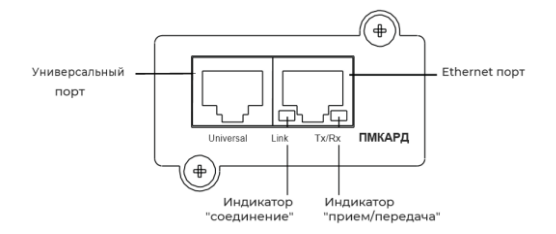

ПРИМЕЧАНИЕ: Инструкция по настройке ПМКарты вложена в коробку с картой.

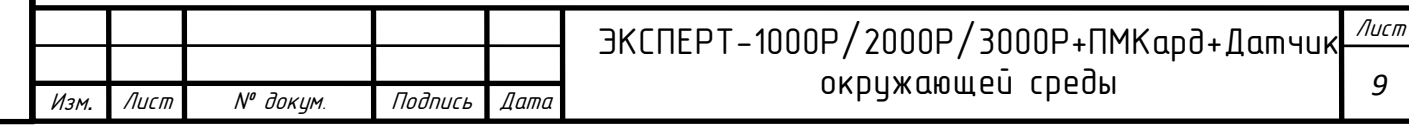

# УСТАНОВКА

# <span id="page-9-0"></span>БЛОК-СХЕМА СИСТЕМЫ

примен.

**Tep8**.

۹Å  $Inad.$ 

Подпись и дата

дибл.  $\tilde{\checkmark}$ Инд

 $\tilde{\checkmark}$ инв. Взам

> dama  $\overline{a}$

Подпись

подл.

MHA Nº

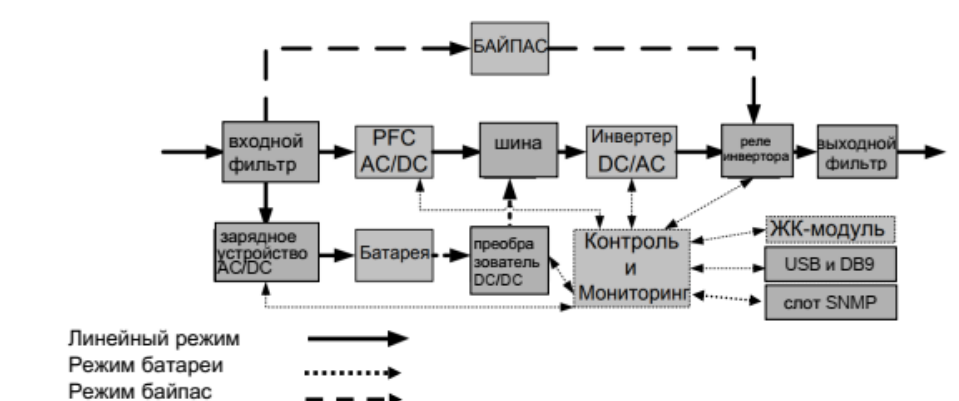

# <span id="page-9-1"></span>РУКОВОДСТВО ПО УСТАНОВКЕ ОБОРУДОВАНИЯ

1. Во время транспортировки и хранения может произойти потеря заряда аккумулятора. Перед использованием ИБП настоятельно рекомендуется зарядить батареи в течение пяти часов, чтобы обеспечить максимальную зарядку батарей. Для зарядки батарей просто подключите ИБП к розетке переменного тока.

2. Для использования программного обеспечения, поставляемого в комплекте, подключите кабель последовательного интерфейса или USВ-кабель к компьютеру и соответствующему порту на ИБП.<br>Примечание: При использовании USB-порта Примечание: При использовании последовательный порт отключается, они не используются одновременно.

3. Подключите компьютер, монитор и любой накопитель данных с внешним питанием (жесткий диск, накопитель на магнитной ленте и т.п.) в выходные разъемы питания ИБП (эти действия выполняйте только при выключенном и отключенном от сети питания ИБП). НЕ ПОДКЛЮЧАЙТЕ к ИБП лазерный принтер, копировальный аппарат, электрокамин,<br>пылесос, измельчитель бумаги и прочие измельчитель бумаги и прочие электроприборы с высокими пусковыми токами и большим энергопотреблением. Потребляемая данными приборами мощность может привести к перегрузке устройства и возможному его повреждению.

4. Для защиты факса, телефона, модемной линии или сетевого кабеля подключайте телефонный или сетевой кабель от соответствующей стенной розетки в гнездо с маркировкой IN на ИБП, а телефонный или сетевой кабель от гнезда с маркировкой OUT на ИБП к модему, компьютеру, телефону, факсу или сетевому устройству.

5. Нажмите выключатель питания для включения ИБП. При этом загорается индикатор включения. При перегрузке подается звуковой сигнал, а затем ИБП непрерывно подает по два сигнала с интервалом в одну секунду. Для сброса устройства отключите некоторое оборудование от выходных разъемов. Убедитесь, что используемое оборудование имеет ток нагризки в безопасных для истройства пределах (см. технические характеристики).

6. Данный ИБП оснащен функцией автозарядки. При подключении ИБП к сети питания переменного тока батарея автоматически заряжается, даже при выключении устройства.

7. Для поддержания оптимального заряда аккумуляторной батареи оставляйте ИБП постоянно включенным в сеть питания переменного тока.

8. Перед сдачей ИБП на хранение на длительный период времени выключите истройство. Затем закройте его и сдайте на хранение с полностью заряженными батареями. Подзаряжайте батареи каждые три месяца, чтобы обеспечить хороший заряд батареи и длительный срок ее службы. Поддержание хорошего заряда батареи позволит предотвратить возможное повреждение устройства из-за протечки батареи.

9. ИБП оборудован одним USB-ПОРТОМ (по умолчанию) и одним последовательным портом, что .<br>обеспечивает связь между ИБП и компьютером, на<br>котором истановлено программное обеспечение котором установлено<br>PowerMaster Plus. И Plus. ИБП может контролировать выключение компьютера во время отключения электроэнергии через соединение, в то время как<br>компьютер — может — контролировать — ИБП — и компьютер может контролировать ИБП и<br>корректировать различные программириемые корректировать различные программируемые<br>параметры Примечание Одновременно можно Одновременно использовать только один порт связи. Неиспользуемый порт автоматически отключается или отключается последовательный порт, если подключены оба порта.

10. Порт ЕРО (Аварийное откл)/ROO (Дистанционное откл/вкл): Порт ЕРО/ROO позволяет администратору удаленно переключать ИБП. Порт ЕРО позволяет одновременно автоматически выключить<br>Все подключенное оборидование к ИБП при все подключенное оборудование к ИБП при чрезвычайной ситуации. Если включен порт RОО, установки позволяют удаленно включить/выключить оборудование, подключенное к ИБП.

11. Перед подключением оборудования (кабели питания) к ИБП во избежание поражения электрическим током выключите устройство и отключите его от сети питания. Кабель питания должен иметь ЗАЗЕМЛЯЮЩИЙ провод.

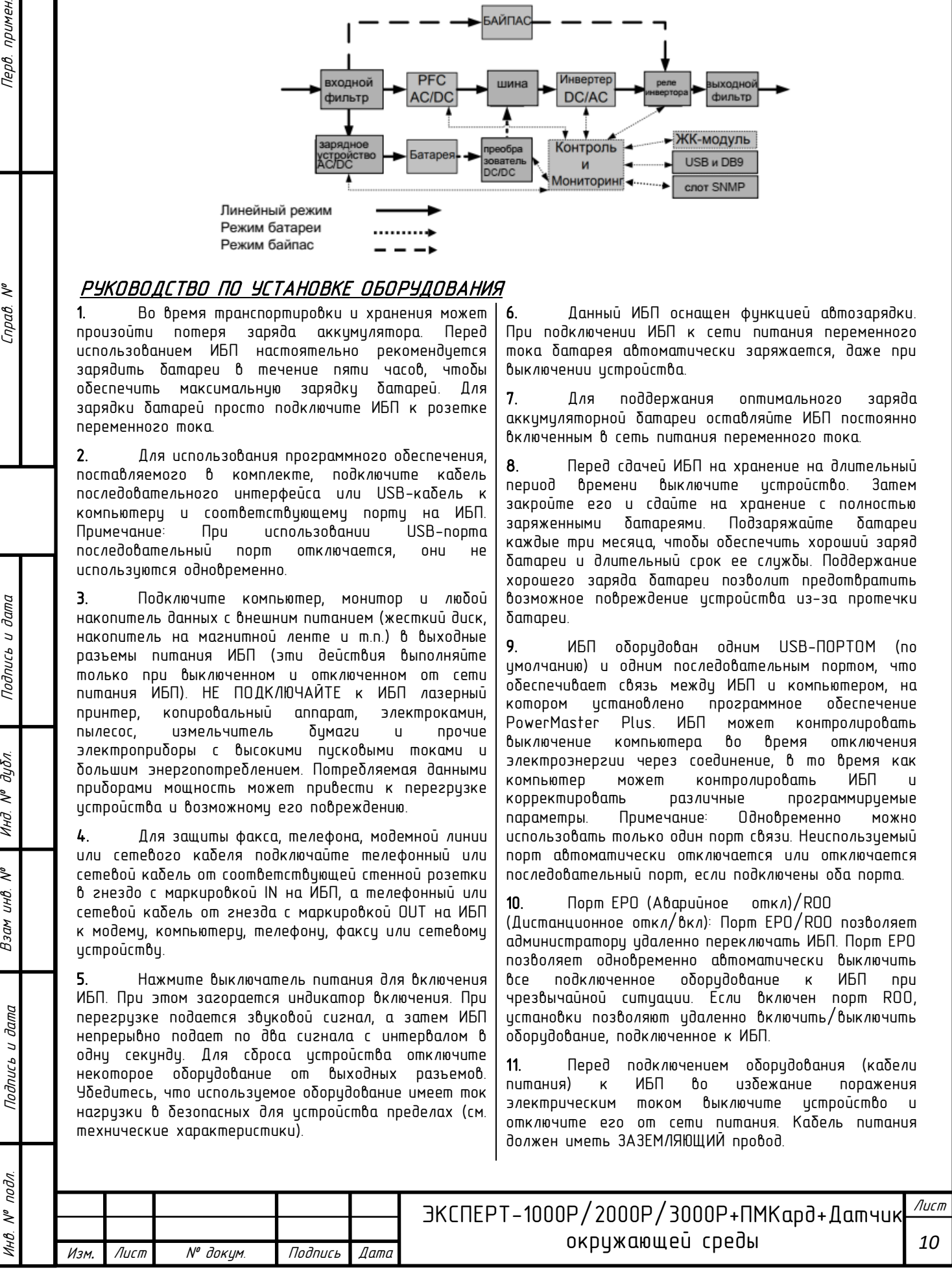

<span id="page-10-0"></span>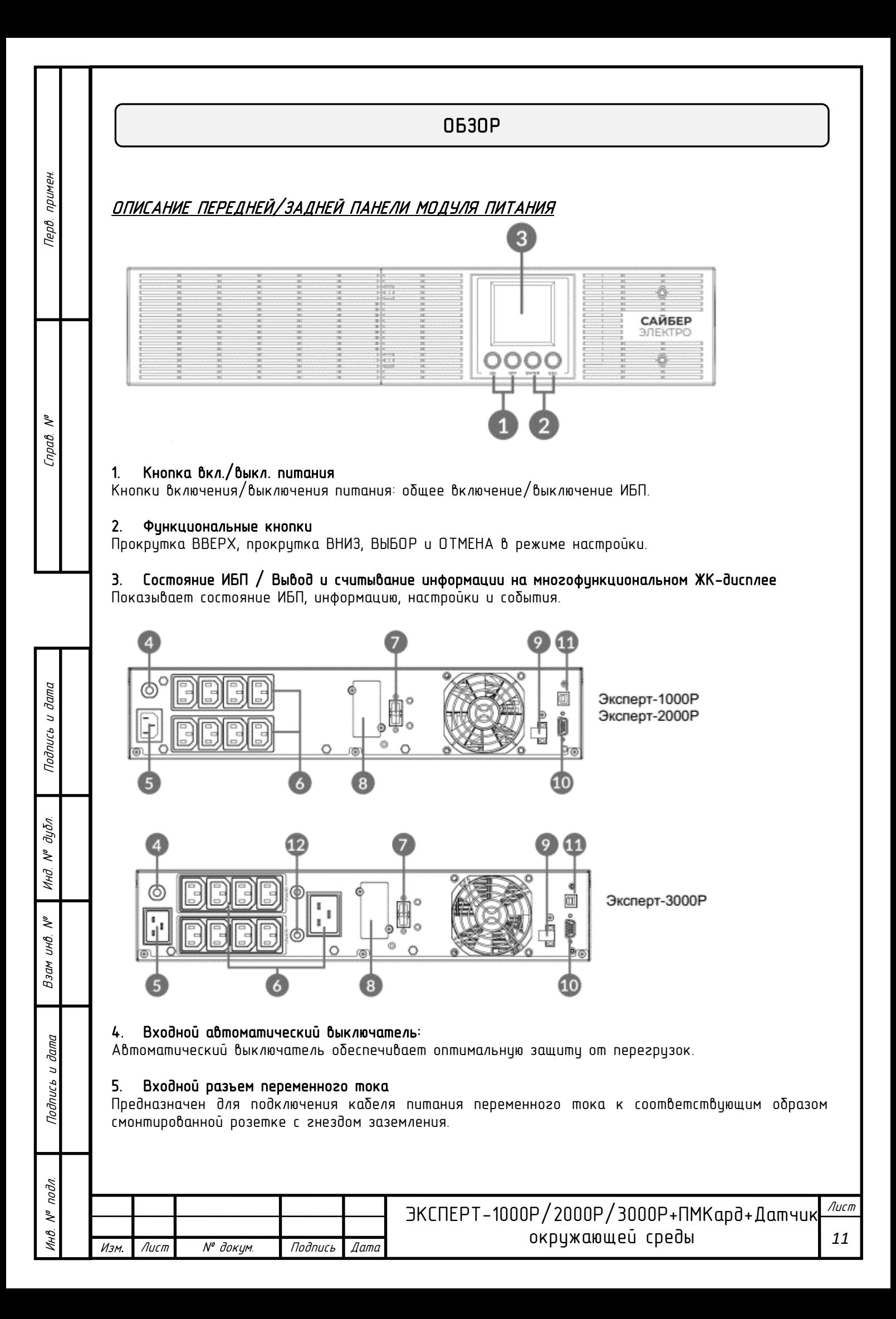

# ОБЗОР

### Выходы с батарейной поддержкой и защитой от всплесков в сети

Обеспечивают подачу питания на подключенное оборудование в течение определенного периода времени во время сбоя питания. Защита от перегрузки на входе и сбоев в питании.

#### 7. Критические/некритические выходы

примен.

**Tepô.** 

 $\tilde{\checkmark}$  $n$ pab

Подпись и дата

дибл.  $\tilde{\gamma}$ Инд

 $\tilde{\checkmark}$ UНB.  $B$ зам

> **dana**  $\ddot{ }$

Подпись

подл.  $\tilde{\checkmark}$  позволяют создавать приоритеты нагрузки, чтобы обеспечить питание от батарей указанных розеток во время отключения электроэнергии. Устройство можно запрограммировать на дополнительное время работы оборудования, подключенного к «КРИТИЧЕСКИМ» розеткам, при этом прекращая подачу питания на оборудование, подключенное к «НЕКРИТИЧЕСКИМ» розеткам, по истечении заданного периода времени.

#### 8. Разъем внешнего батарейного модуля

Обеспечивает возможность подключения внешних батарейных модулей.

#### 8. Сетевой слот для карты SNMP/HTTP - ПМКАРД

Слот для установки дополнительной карты SNMP - ПМКАРД для удаленного сетевого управления и мониторинга.

#### 9. Разъем EPO (Экстренное отключение питания)

Обеспечивает экстренное отключение питания ИБП из удаленного места.

#### 10. Последовательный порт

Последовательный порт обеспечивает связь RS-232 между ИБП и компьютером. ИБП может контролировать выключение компьютера во время отключения питания посредством соединения, в то время как компьютер может контролировать ИБП и изменять его различные программируемые настройки.

#### 11. HID USB-порт

Позволяет отображать ИБП в Windows в виде значка батареи. Когда питание отключено, вы все равно можете видеть уровень заряда батареи и регулировать его настройки. Также доступны параметры управления питанием Windows. Если вам необходимо расширенное локальное управление, мы рекомендием вам истановить и использовать программное обеспечение PowerMaster Plus.\*

#### 12. Выходной автоматический выключатель (в некоторых моделях)

Обеспечивает защиту от перегрузок и неисправностей.

#### \* Ссылка на скачивание ПО PowerMaster Plus:

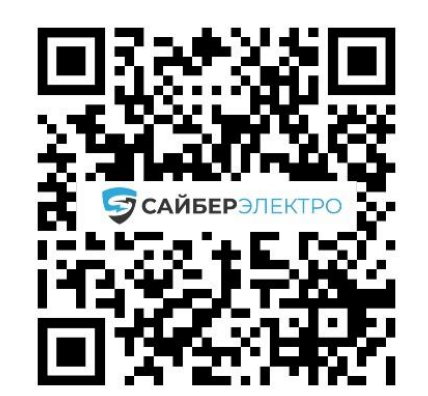

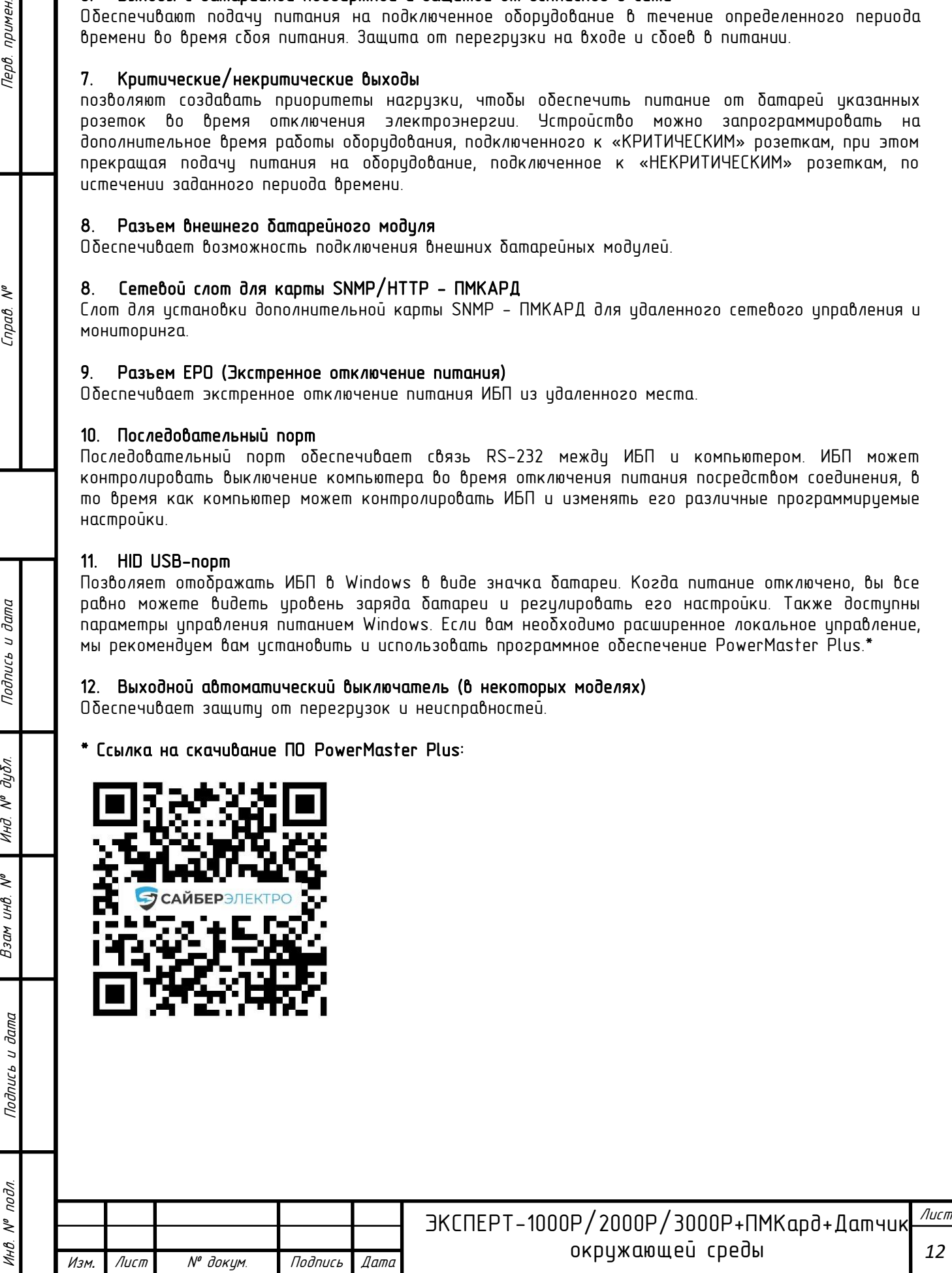

<span id="page-12-0"></span>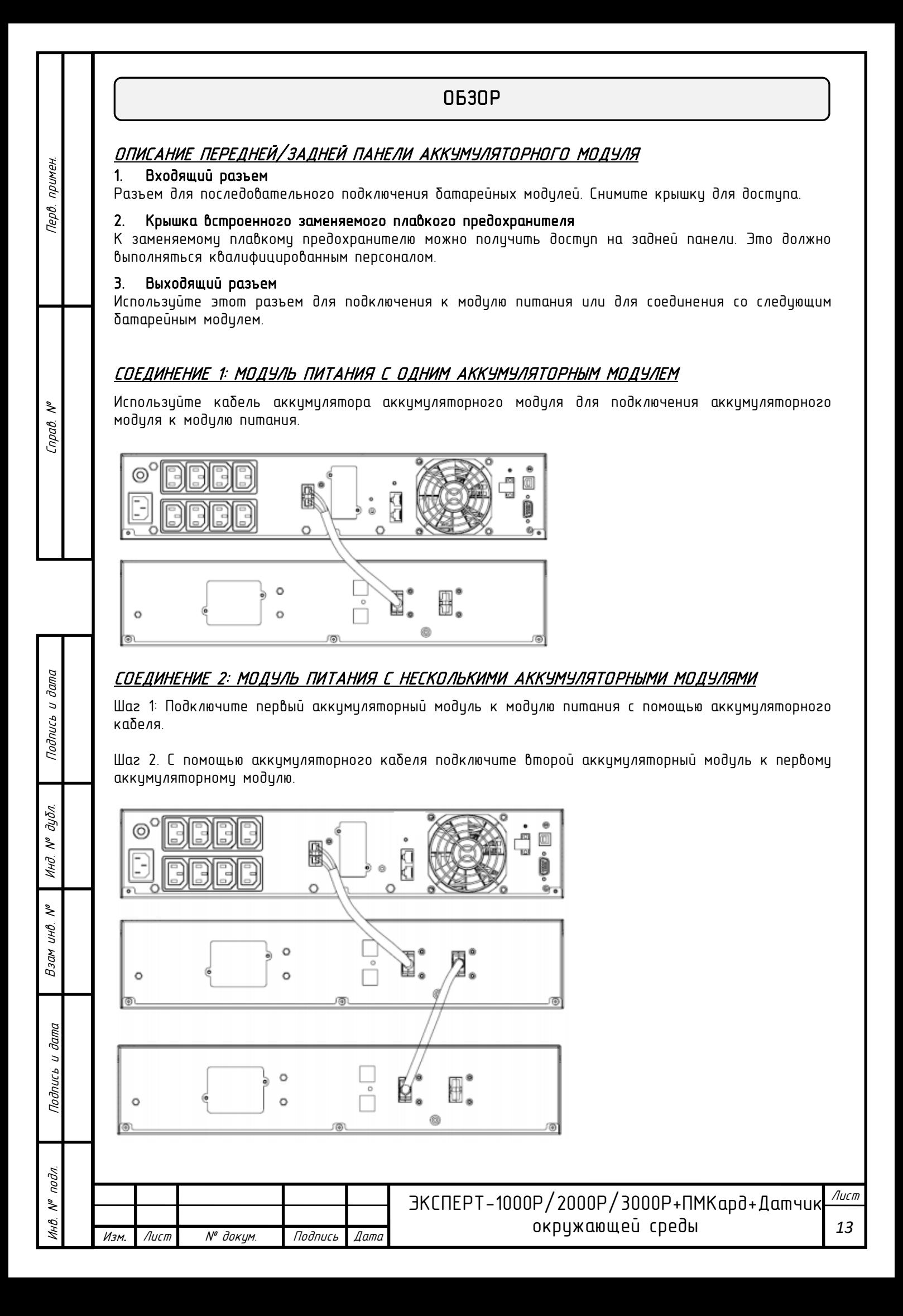

# <span id="page-13-0"></span>ДАТЧИК ОКРУЖАЮЩЕЙ СРЕДЫ EMS-U02

примен.

**Tep8**.

₹  $n$ pab

Подпись и дата

дибл.  $\tilde{\gamma}$ Инд

 $\tilde{\checkmark}$ инв.  $B<sub>3</sub>$ 

> dana  $\ddot{ }$

Подпись

nodn.  $\tilde{\checkmark}$ hнß

Датчик окружающей среды (EMS-U02) вместе с выбранной платой управления питанием (ПМКард) позволяет пользователям удаленно контролировать температуру и влажность в серверном шкафу и (или) центре обработки данных. Кроме того, EMS-U02 имеет 4 входных сухих контакта, которые позволяют<br>пользователям — контролировать — состояние контролировать состояние подключенных устройств, например, датчиков дверных выключателей.

- Мониторинг окружающей среды в реальном времени
- Удаленное управление и конфигурация датчика через веб-браузеры или NMS

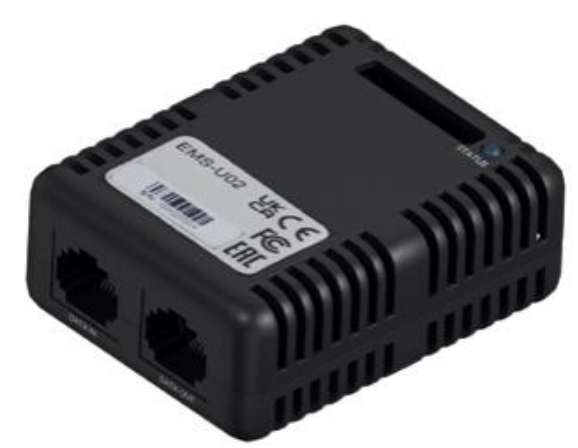

• Автоматическое оповещение о событиях по электронной почте, SMS и протоколам SNMP

ОБЗОР

- 4 входных сухих контакта
- Отображает название и местоположение датчика и подключенных устройств

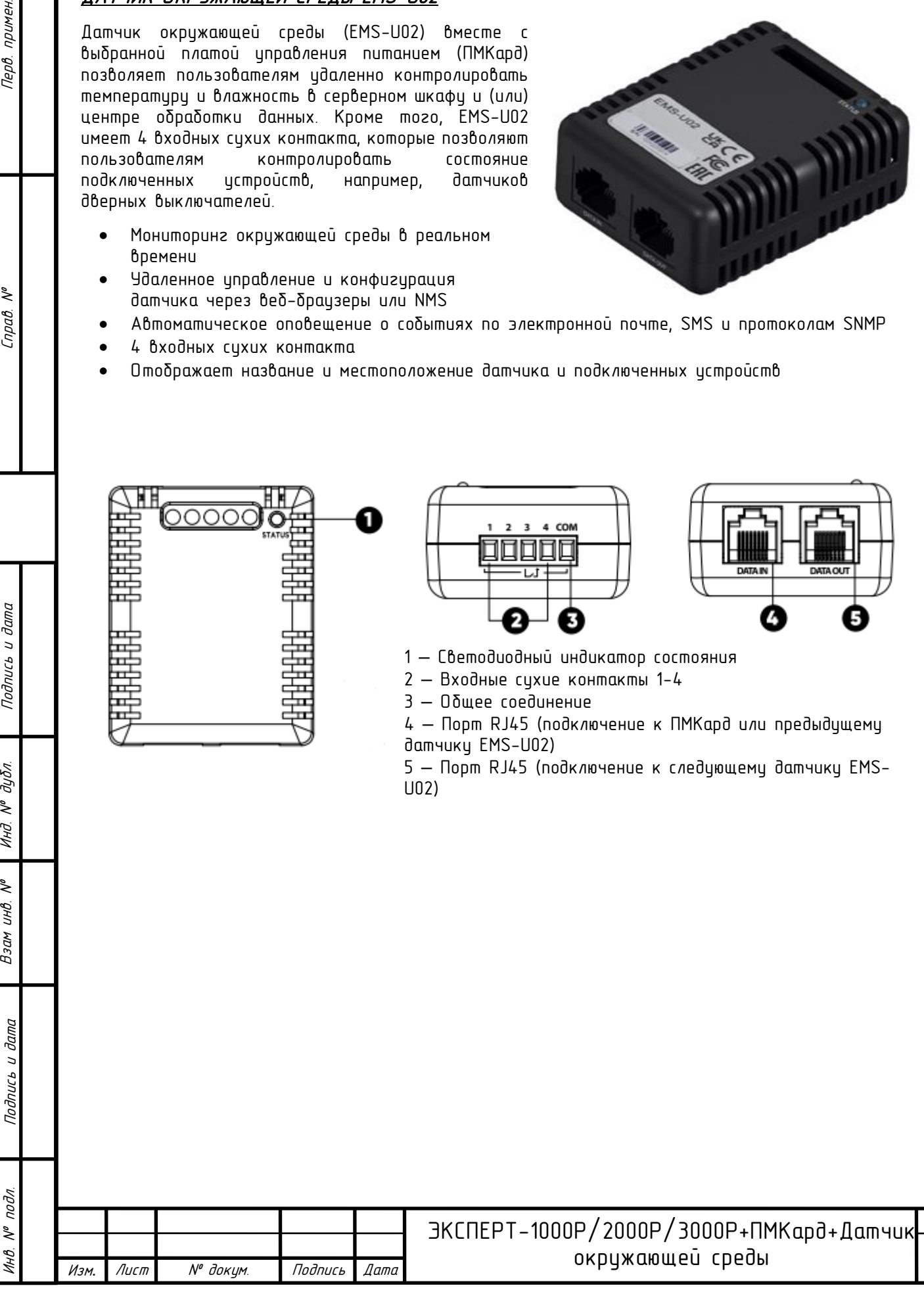

Лист

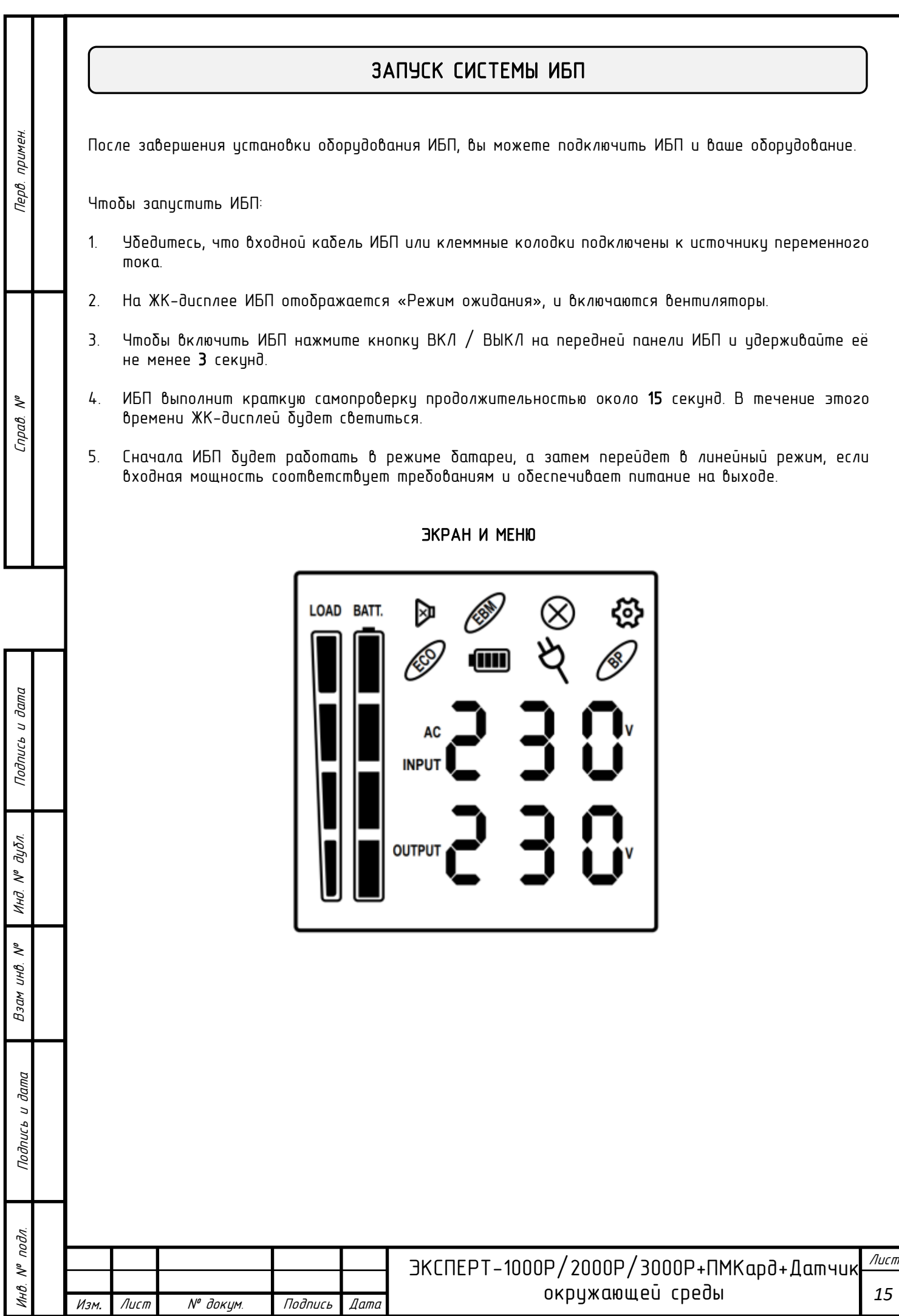

# ИСПОЛЬЗОВАНИЕ СИСТЕМЫ ИБП

# <span id="page-15-0"></span>ЭКРАН ЖК-ДИСПЛЕЯ, ОПИСАНИЕ ЗНАЧКОВ

Перв. примен.

Cnpab. Nº

Подпись и дата

Инд. № дубл.

Взам инв. №

Подпись и дата

Инв. № подл.

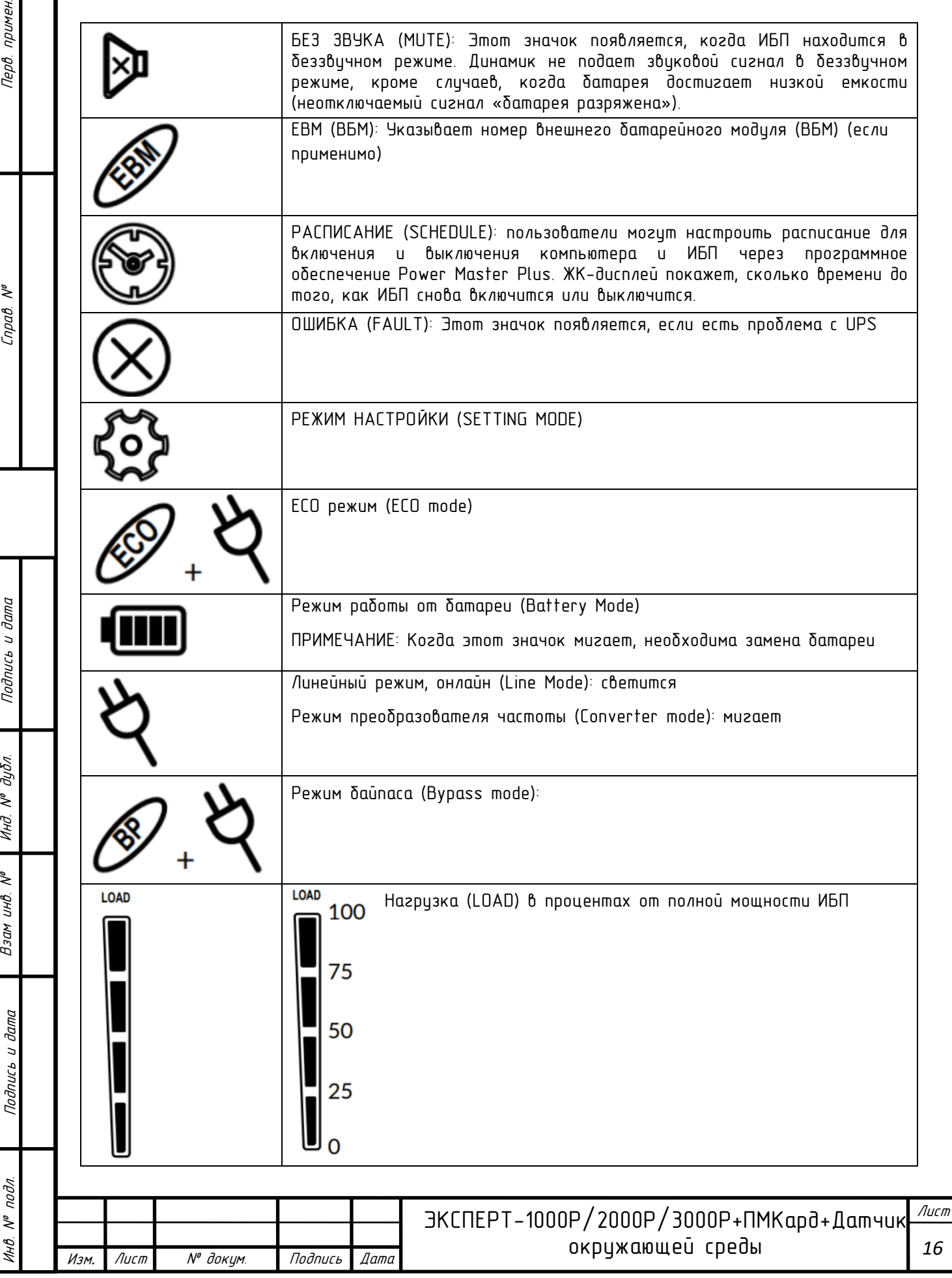

Перв. примен. Инв. № подл. Подпись и дата Подпись и дата Взам инв. № Справ. № Инд. № дубл. Перв. примен.

Cnpaô. Nº

Подпись и дата

Инд. № дубл.

Взам инв. Nº

Подпись и дата

Инв. № подл.

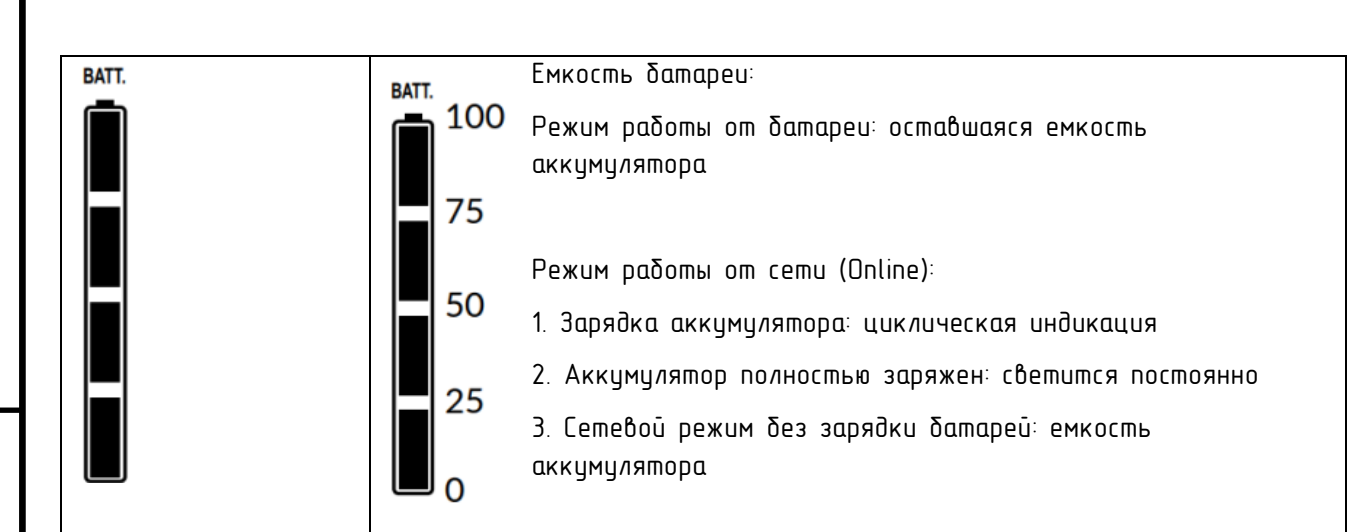

\*) При работе в ЭКО-режиме КПД ИБП выше, чем в онлайн-режиме, но время переключения не будет 0 мс

\*\*) При работе в режиме преобразователя частоты выходная частота всегда должна быть 50 Гц или 60 Гц, но мощность нагрузки должна быть снижена.

# <span id="page-16-0"></span>ЖК ДИСПЛЕЙ *–* СОСТОЯНИЕ ИБП

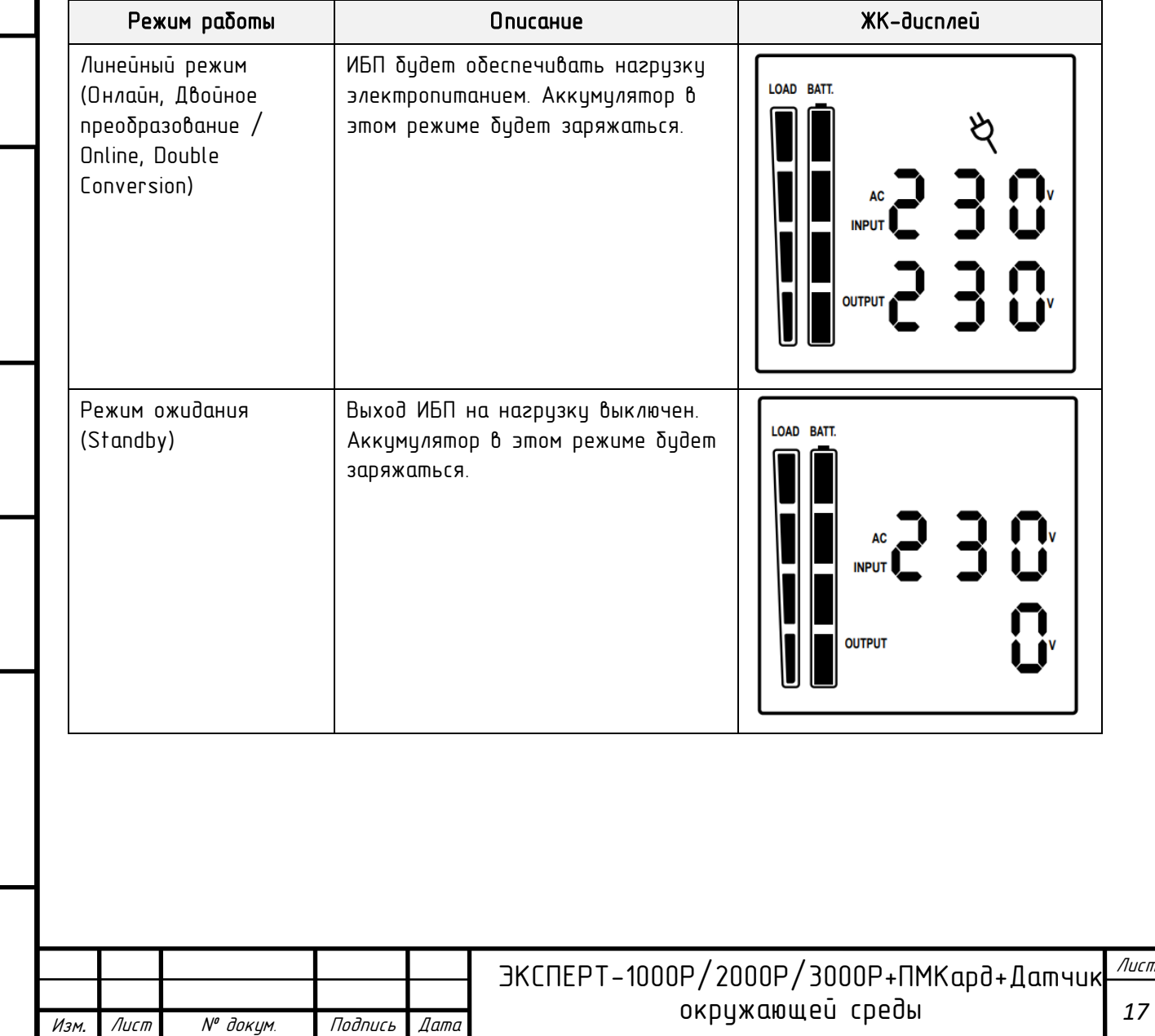

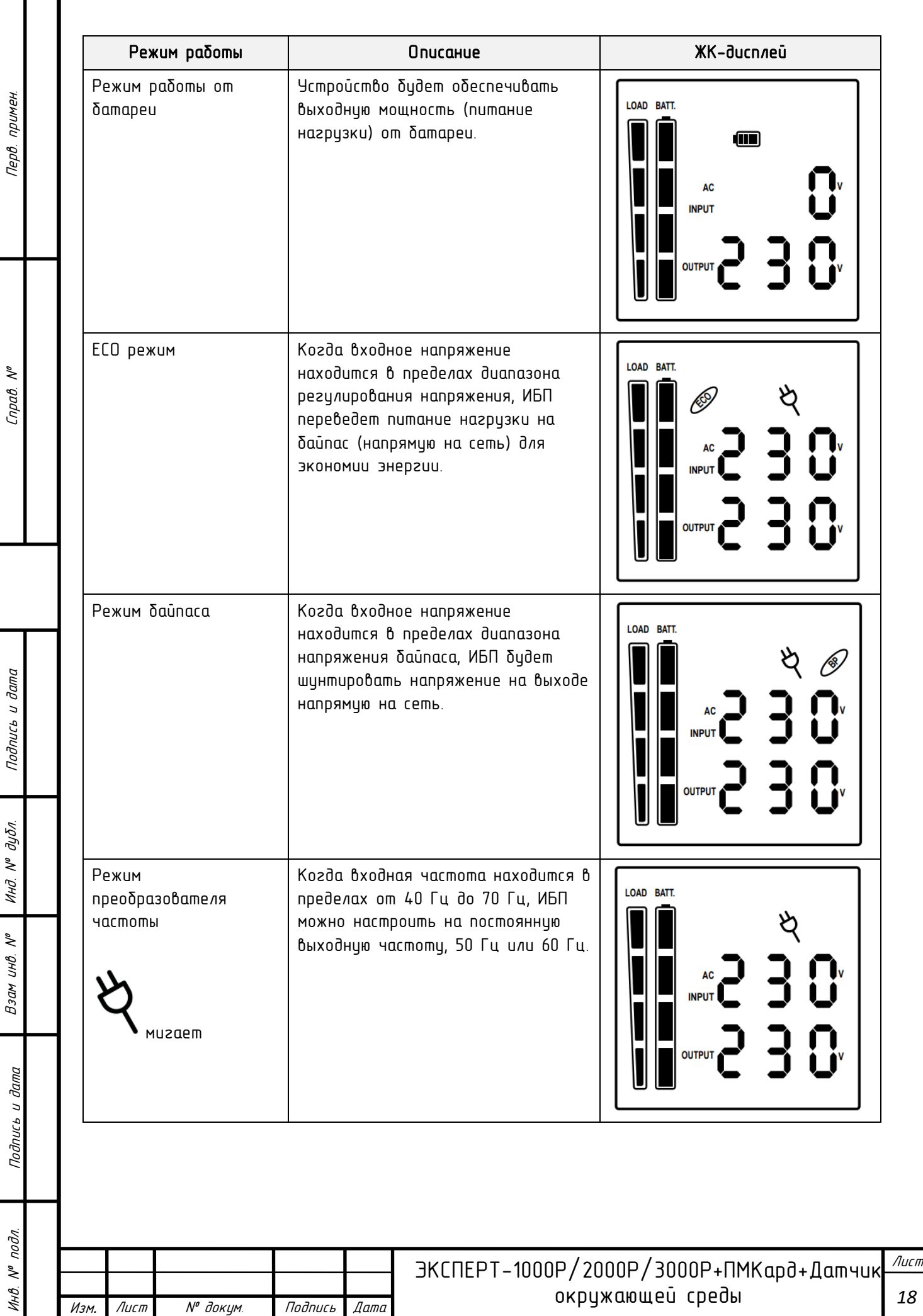

П

Перв. примен.

Взам инв. № | Инд. № дубл. | Подпись и дата

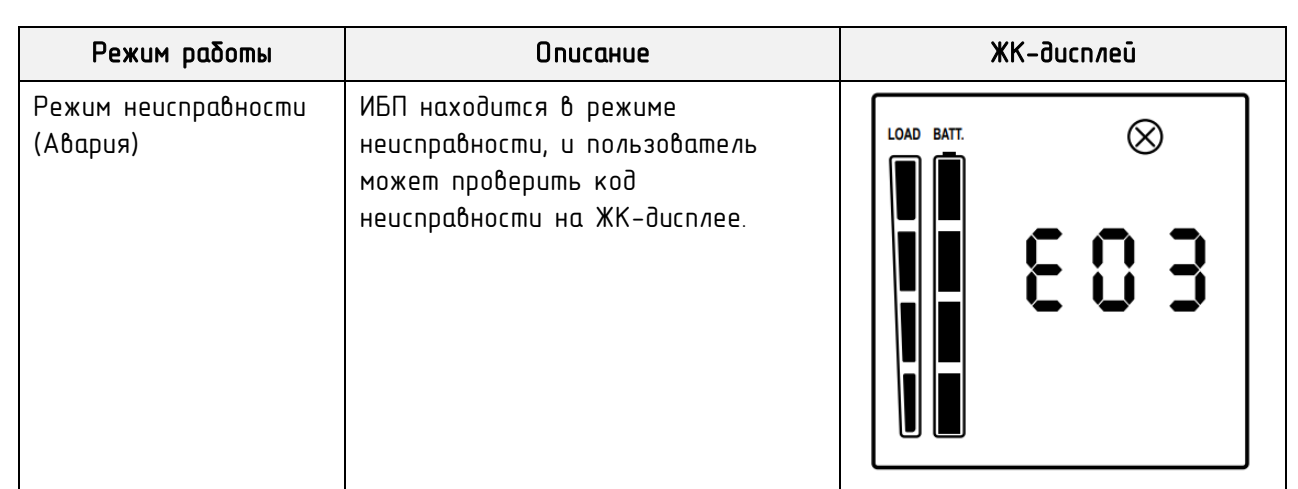

# <span id="page-18-0"></span>ЖК *–* дисплеи

Перв. примен.

Cnpaô. Nº

Взам инв. № – | Инд. № дубл. | Подпись и дата

Инв. № подл.

ЖК-дисплей ИБП может отображать 6 информационных страниц. Вы можете зайти в эти страницы, нажав клавишу Enter.

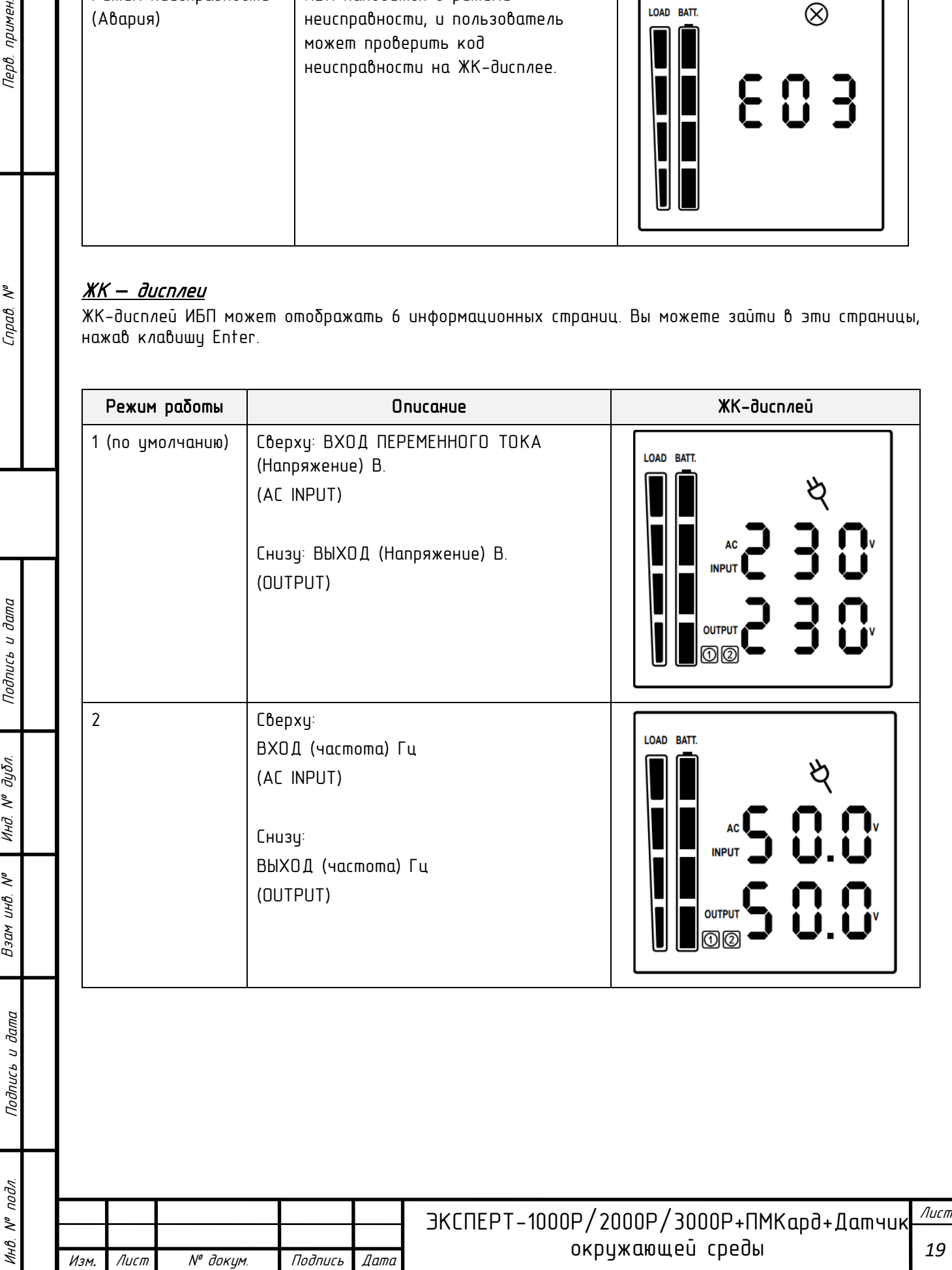

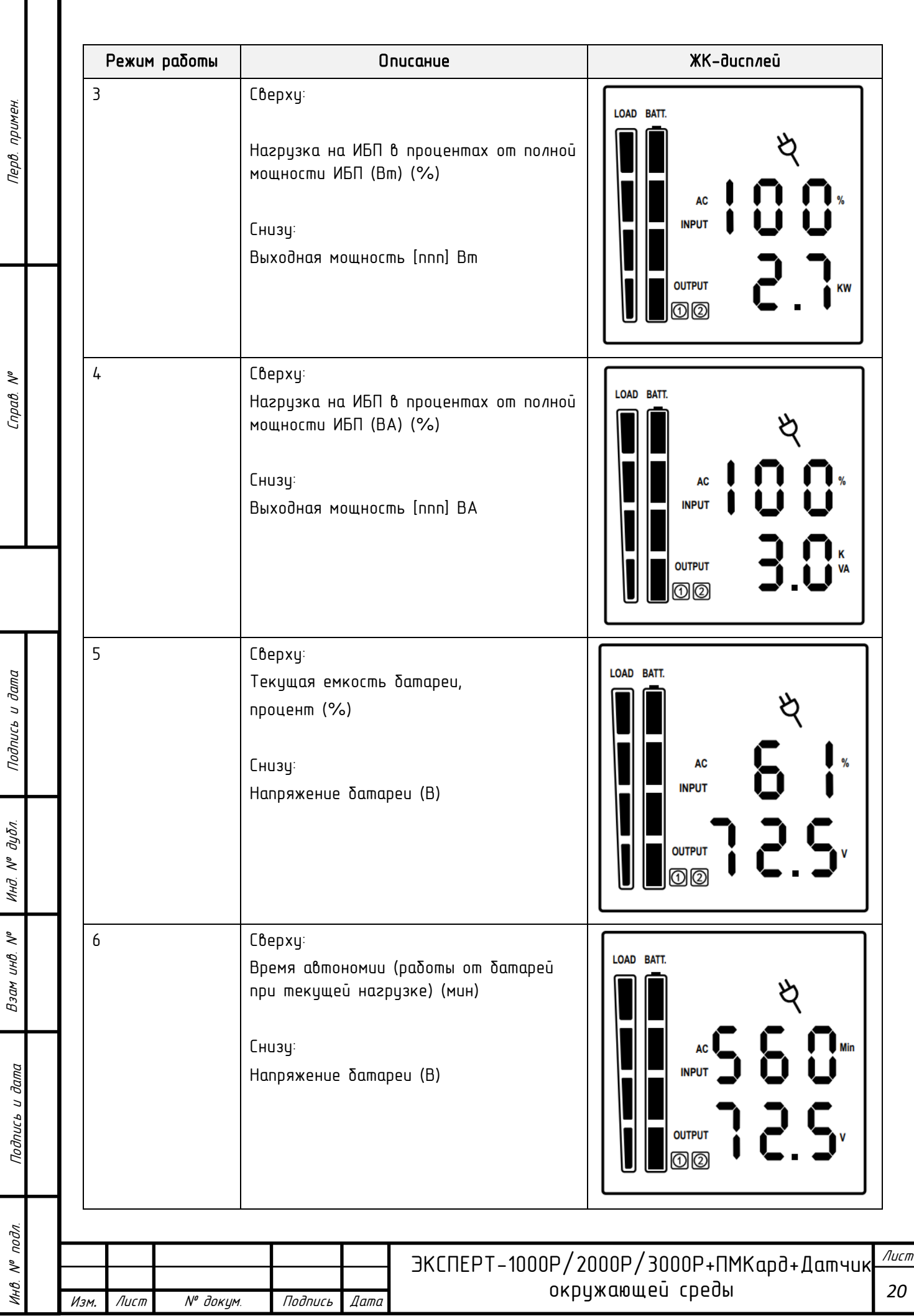

# ИСПОЛЬЗОВАНИЕ СИСТЕМЫ ИБП

<span id="page-20-0"></span>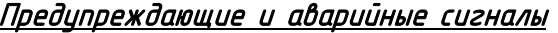

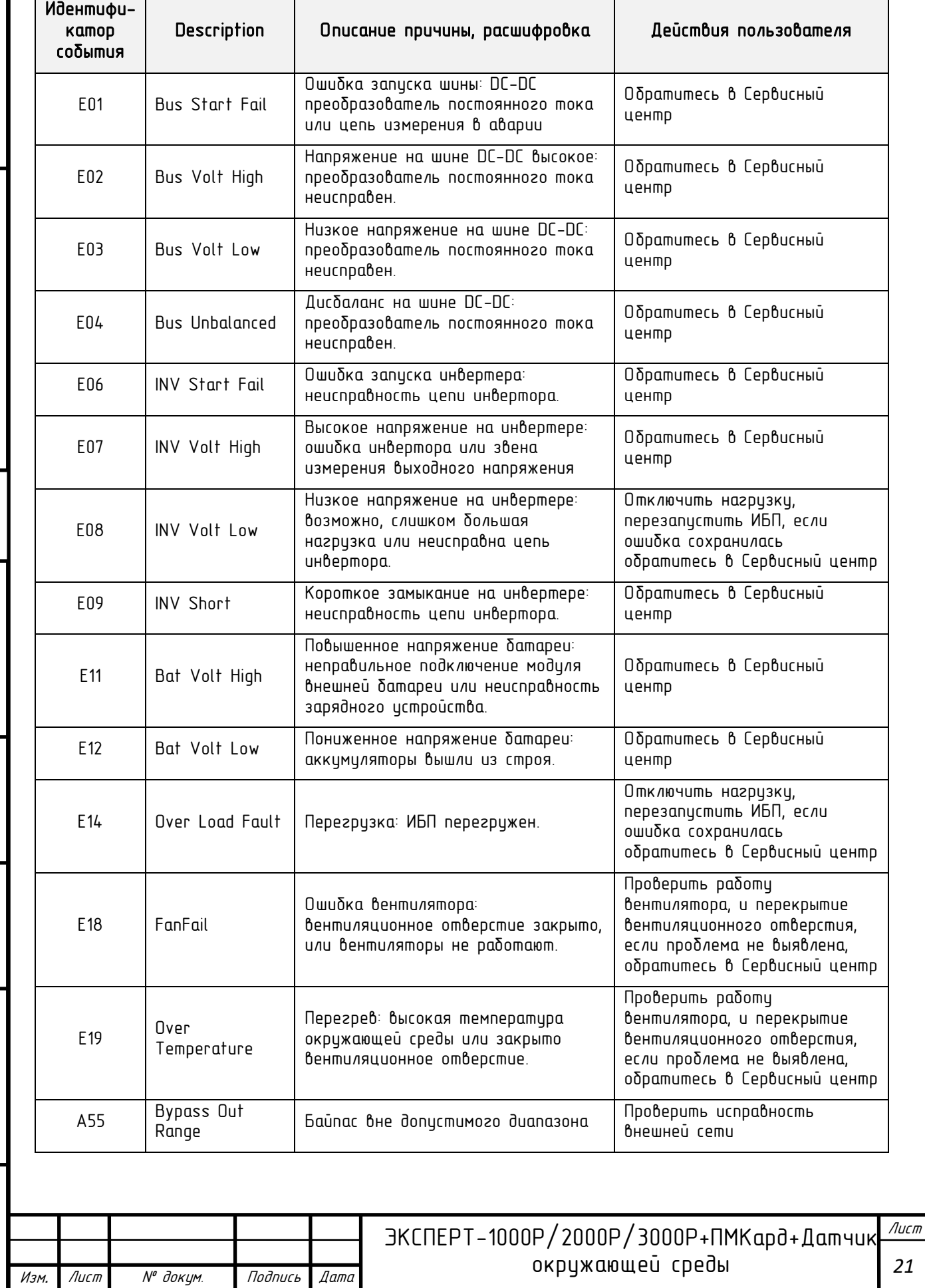

Перв. примен.

Cnpa<sub>B.</sub> Nº

Инв. № подл. Подпись и дата Подпись и дата Взам инв. № Справ. № Инд. № дубл. Перв. примен. Подпись и дата Инд. № дубл. Взам инв. № Подпись и дата

Инв. № подл.

*21*

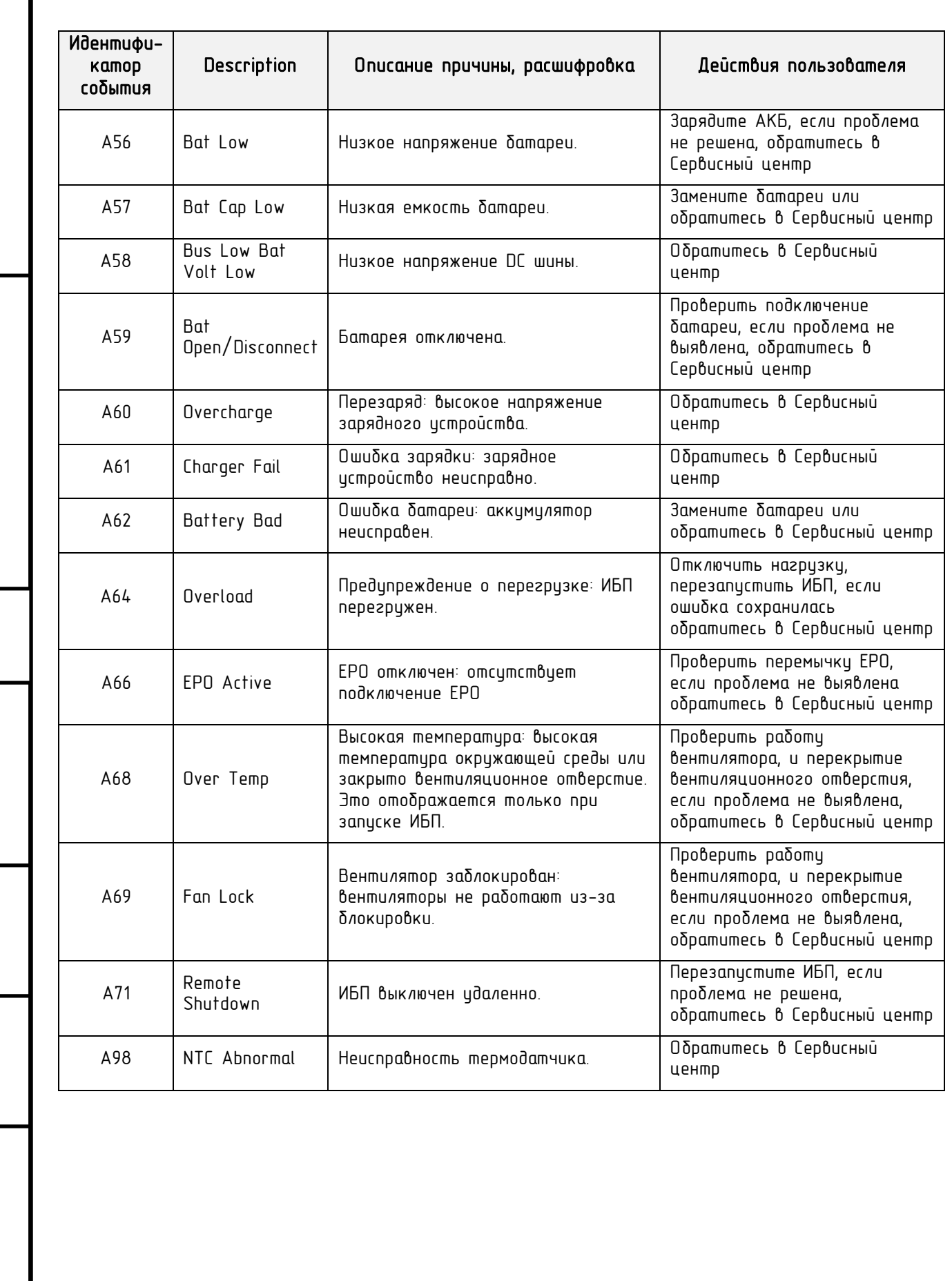

Инв. № подл. Подпись и дата Подпись и дата Взам инв. № Справ. № Инд. № дубл. Перв. примен.

Подпись и дата

Инд. № дубл.

Взам инв. Н<sup>о</sup>

Подпись и дата

Инв. № подл.

Перв. примен.

Cnpab. Nº

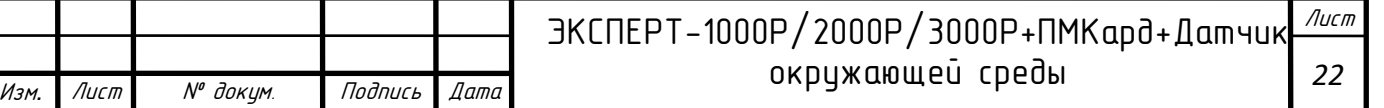

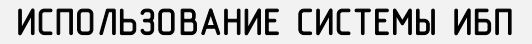

<span id="page-22-0"></span>Управление кнопками

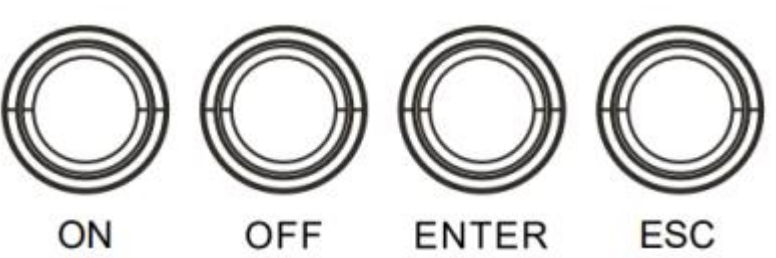

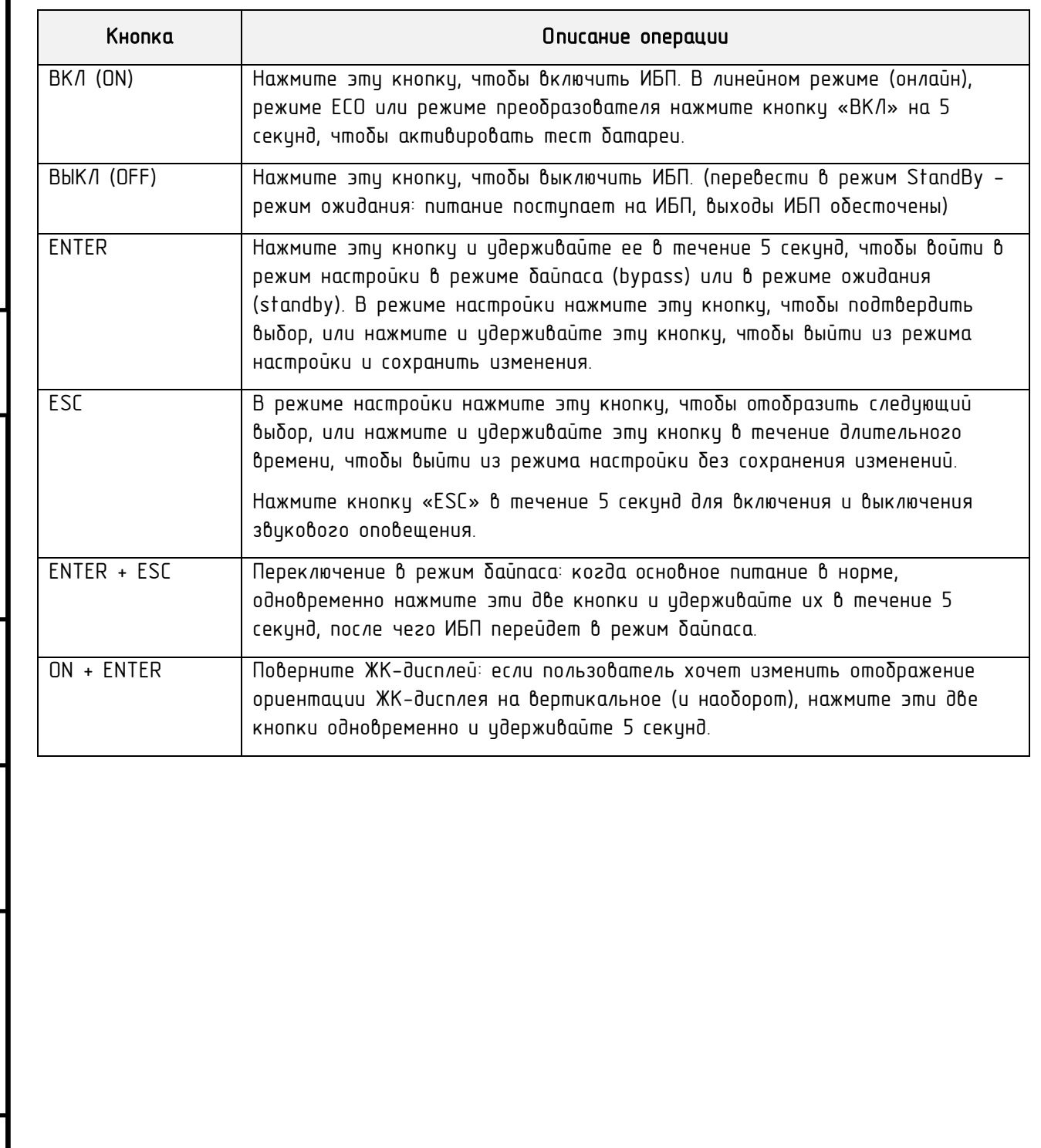

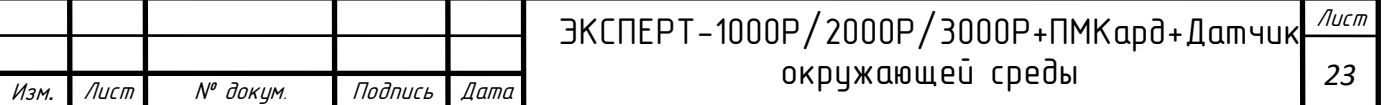

Перв. примен. Инв. № подл. Подпись и дата Подпись и дата Взам инв. № Справ. № Инд. № дубл. Перв. примен.

 $C$ npa $\theta$ . N<sup>o</sup>

Подпись и дата

Инд. № дубл.

Взам инв. №

Подпись и дата

Инв. № подл.

l

# ИСПОЛЬЗОВАНИЕ СИСТЕМЫ ИБП

## <span id="page-23-0"></span>Настройки ИБП

Перв. примен.

 $\tilde{\checkmark}$ rpab.

Подпись и дата

 $N^{\rho}$   $\partial y \delta \pi$ .

Инд.

 $\tilde{\gamma}$ 

Взам инв.

и дата

Подпись

подл.  $\tilde{\checkmark}$ ИHВ. Пользователь может настроить 9 параметров ИБП.

1. Удерживайте нажатой кнопку «ENTER» в течение 5 секунд, чтобы активировать

режим настройки. Отобразится первый параметр конфигирации на ЖК-экране.

ПРИМЕЧАНИЕ! Режим программирования настроек можно активировать ТОЛЬКО при включенном ИБП в режиме байпаса (bypass) или в режиме ожидания (standby). Для перевода ИБП в режим ожидания (standby) или режиме байпас (bypass), подключите электропитание к ИБП и не включайте ИБП в линейный режим (online).

- 2. Нажмите кнопку «ENTER», чтобы выбрать параметр, который вы хотите настроить.
- 3. Нажимайте кнопку «ESC», чтобы просмотреть различные параметры и выбрать(изменить) нужный параметр.
- 4. Нажмите кнопку «ESC» в течение 5 секунд, чтобы отменить (не сохранять изменения) и выйти из режима настройки. Нажмите кнопку «ENTER» в течение 5 секунд, чтобы сохранить все настройки, которые вы только что сделали, и выйти из режима настройки.

В любом режиме (кроме режима настройки) удерживайте кнопку «ESC» в течение 5 секунд, чтобы отключить и включить звуковой сигнал.

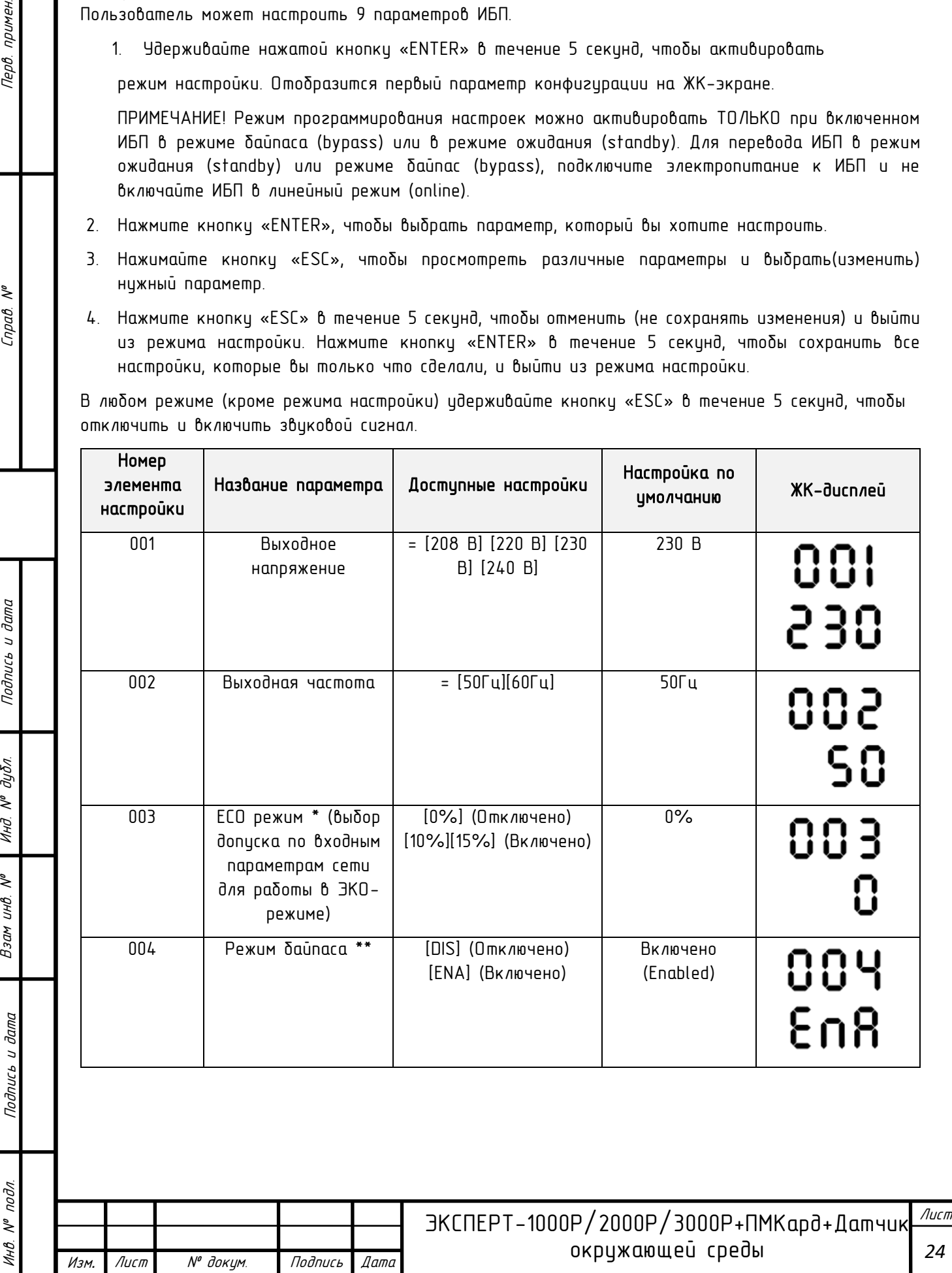

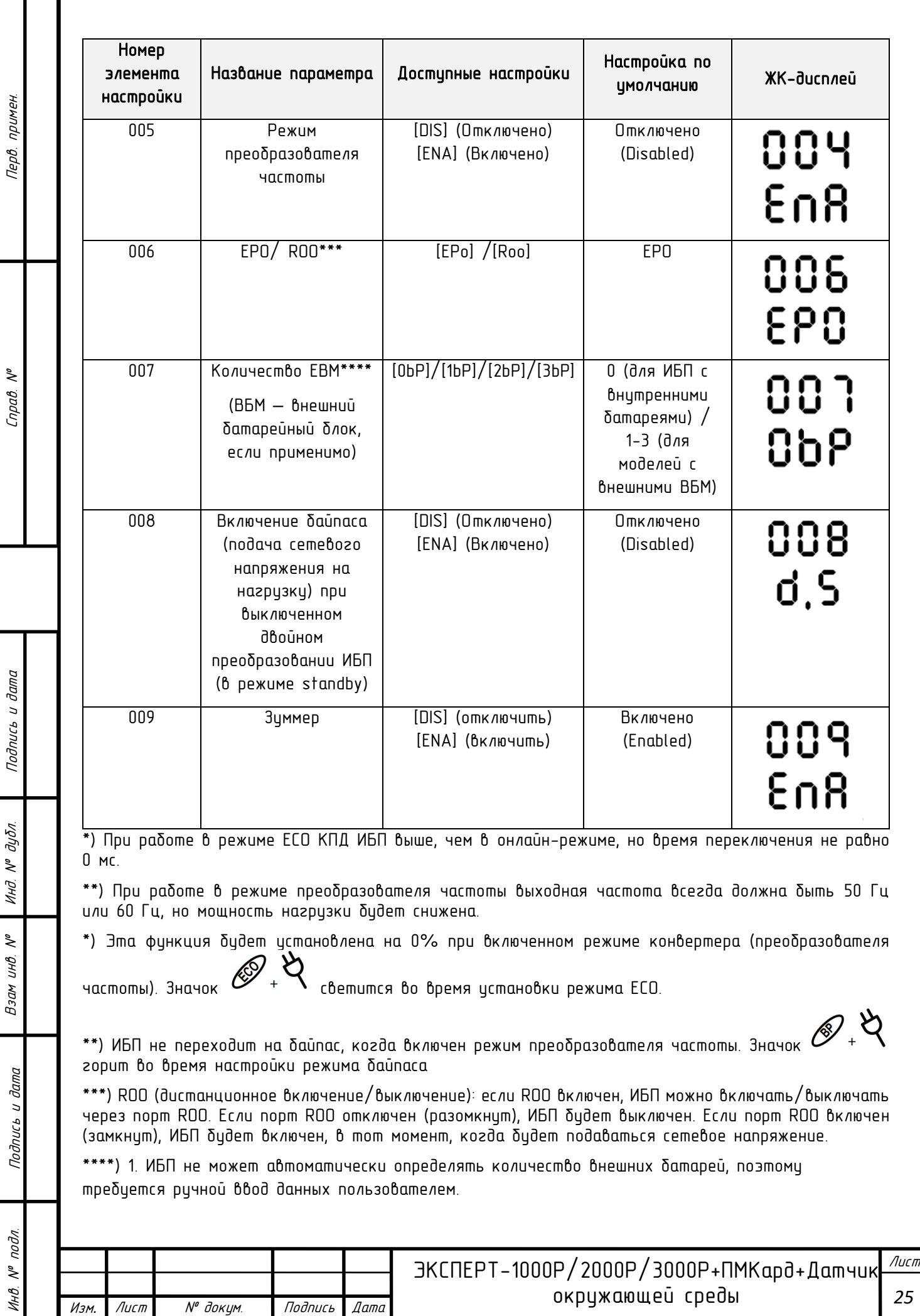

I

# ПОИСК И УСТРАНЕНИЕ НЕИСПРАВНОСТЕЙ

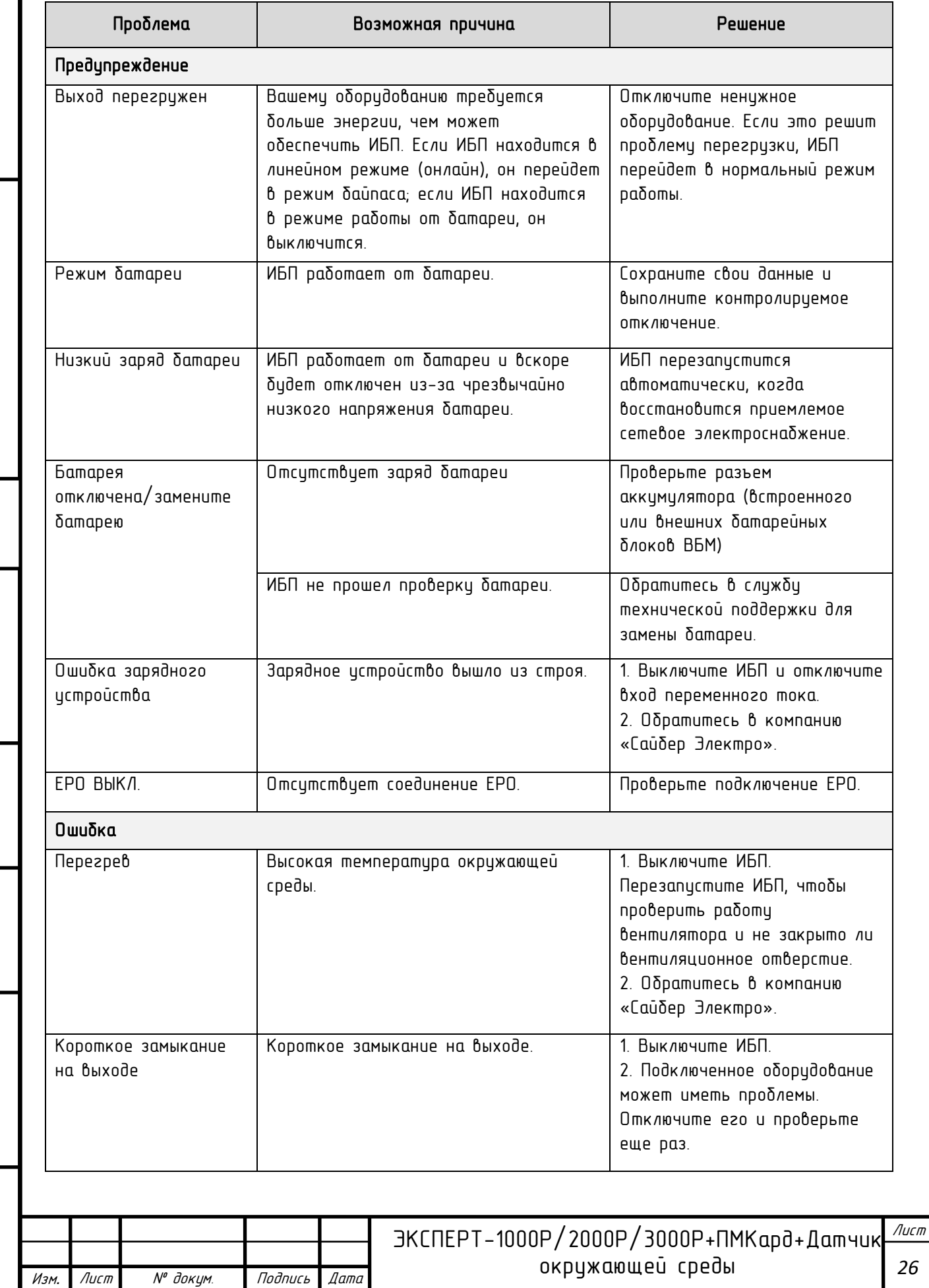

Инв. № подл. Подпись и дата Подпись и дата Взам инв. № Справ. № Инд. № дубл. Перв. примен.

Подпись и дата

Инд. № дубл.

Взам инв. №

Подпись и дата

Инв. № подл.

Перв. примен.

Cnpab. Nº

Проблема Возможная причина Решение Высокое выходное напряжение Выходное напряжение слишком высокое. | 1. Выключите ИБП. 2. Обратитесь в компанию Низкое выходное | Выходное напряжение слишком низкое. | «Сайбер Электро». напряжение Ошибка шины Напряжение внутренней шины постоянного тока слишком высокое или слишком низкое. Другое Ошибка запуска в Высокая температура, отказ вентилятора, низкий заряд батареи или отключение EPO 1. Перезапустите ИБП и нажмите кнопку «ESC», чтобы просмотреть предупреждение. Затем обратитесь к руководству по эксплуатации для решения. 2. Обратитесь в компанию «Сайбер Электро». Перед тем, как позвонить в отдел послепродажного обслуживания, подготовьте следующую информацию: 1) Номер модели, серийный номер; 2) Дата возникновения проблемы; 3) Информация, отражаемая светодиодами, состояние будильника; 4) Состояние питающей сети, тип и мощность нагрузки, температура окружающей среды, состояние вентиляции. 5) Информация о внешнем аккумуляторе (емкость, количество); 6) Другая информация для полного описания проблемы.

Перв. примен.

Cnpab. Nº

Подпись и дата

 $N^{\varrho}$   $\partial \mu \delta \pi$ 

Инд

 $\tilde{\gamma}$ 

9зам инв.

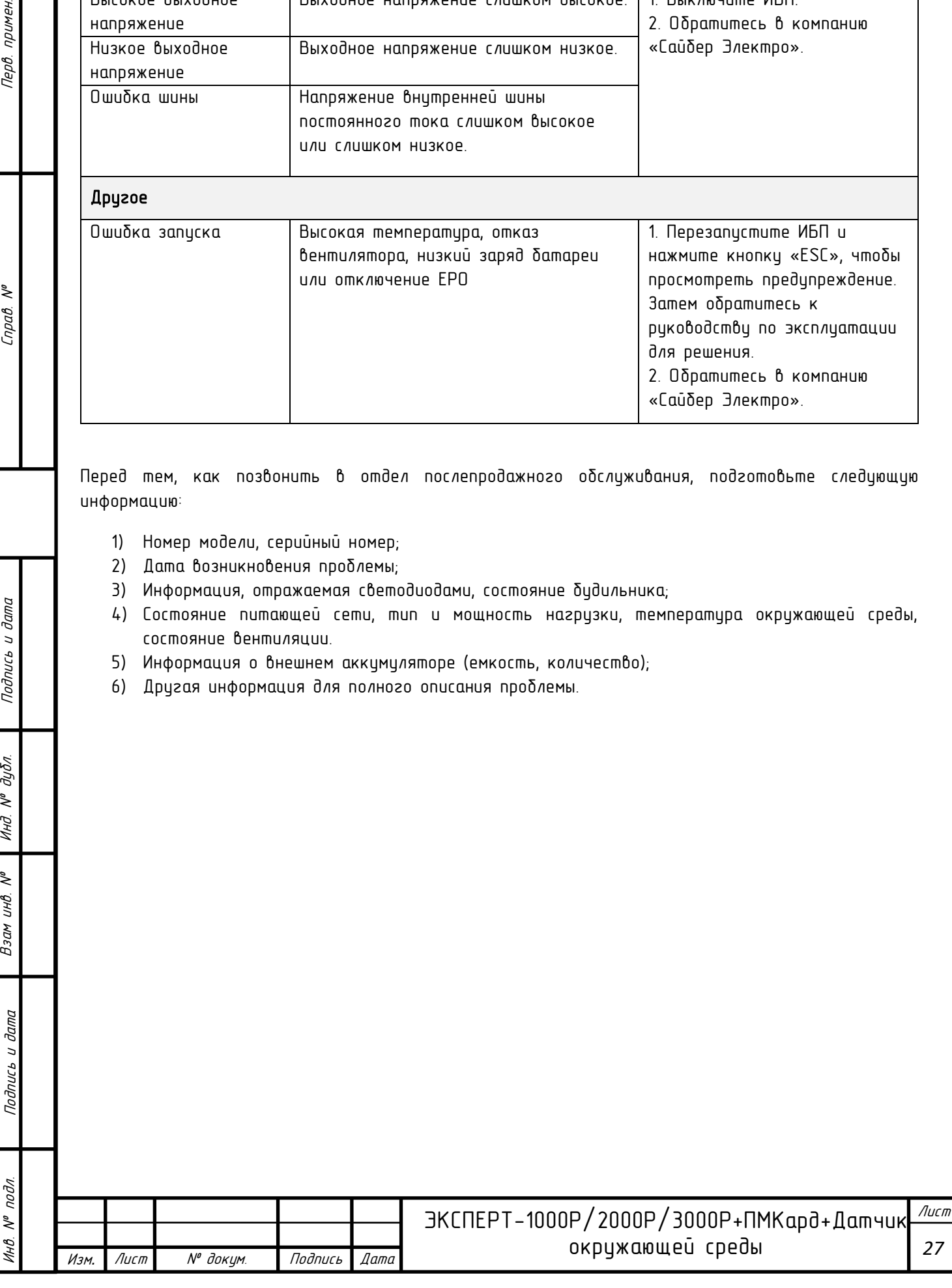

# ТЕХНИЧЕСКОЕ ОБСЛУЖИВАНИЕ

#### Хранение

Чтобы хранить ИБП в течение длительного периода времени, накройте его и храните с полностью заряженным аккумулятором. Подзаряжайте аккумулятор каждые три месяца, чтоδы он мог раδотать в течение всего срока своей службы.

#### Меры предосторожности

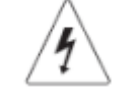

Внимание! Высокое напряжение - опасность поражения электическим током!

ВНИМАНИЕ! Использийте только батареи с соответствиющими характеристиками. Использование батарей несоответствующего типа представляет электрическую опасность и может привести к взрыву, возгоранию, поражению электрическим током или короткому замыканию.

ВНИМАНИЕ! Аккумуляторные батареи содержат электрический заряд, который может вызвать серьезные ожоги. Перед обслуживанием аккумуляторов снимите с себя все токопроводящие материалы (украшения, цепочки, наручные часы, кольца).

ВНИМАНИЕ! Не вскрывайте и не разбирайте батареи. Электролитная жидкость вредна для кожи и глаз и может быть токсичной.

ВНИМАНИЕ! Перед обслуживанием аккумуляторных батарей во избежания поражения электрическим током выключите и отключите ИБП от розетки сети питания.

ВНИМАНИЕ! Используйте только инструменты с изолированными ручками. Не кладите инструменты или металлические предметы на верхнюю часть ИБП или клеммы батареи.

#### Замена батарей

Номер модели для замены указан на лицевой стороне ИБП. Для приобретения батареи зайдите на сайт сайберэлектро.рф или обратитесь к местному поставщику.

Если на ЖК-дисплее замены батареи отображается надпись «Обслуживание батареи», используйте программное обеспечение PowerMaster Plus или войдите в ПМКАРД, чтобы выполнить калибровки времени работы, чтобы гарантировать, что заряд батареи будет достаточным и приемлемым.

#### Утилизация батареи

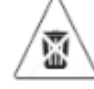

Не выбрасывать в мусор

Аккумуляторные батареи относятся к категории опасных отходов и должны утилизироваться соответствующим образом. По вопросам правильной утилизации и прееработки аккумуляторных батарей обращайтесь в органы местного управления. Не бросайте батареи в огонь.

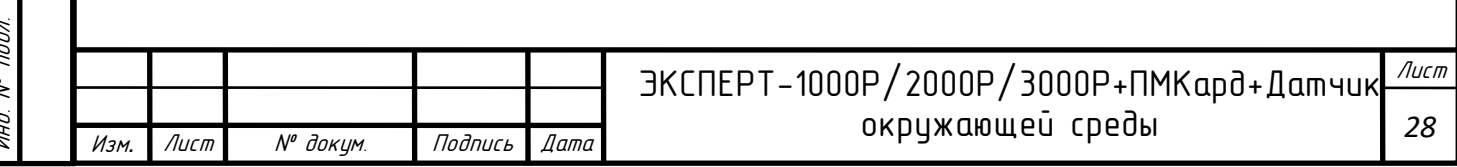

Подпись и дата

дибл.  $\tilde{\gamma}$ Инд

 $\tilde{\gamma}$ инв.  $B<sub>3</sub>$ 

> **Jama**  $\overline{a}$

Подпись

# ТЕХНИЧЕСКОЕ ОБСЛУЖИВАНИЕ

## Установка и замена батарей

### Шаг 1:

- 1) Снимите правую переднюю панель.
- 2) Уберите разъем батареи с крышки батарейного отсека и отсоедините.
- 3) Ослабьте три винта, чтобы снять пластиковый лист и крышку батарейного отсека.

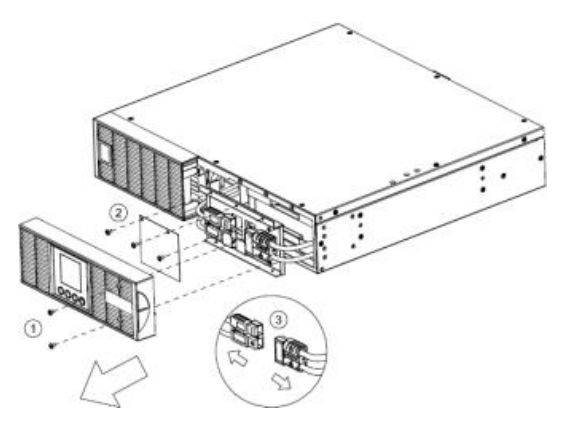

### Шаг 3:

Установите на место крышку батарейного отсека и пластиковый лист, затянув винты. Подсоедините разъем аккумулятора и закрепите его на крышке аккумуляторного отсека.

Убедитесь, что соединение установлено правильно.

# Шаг 2:

Медленно вытяните поддоны аккумуляторных батарей, а затем поместите новые поддоны аккумуляторных батарей в отсек.

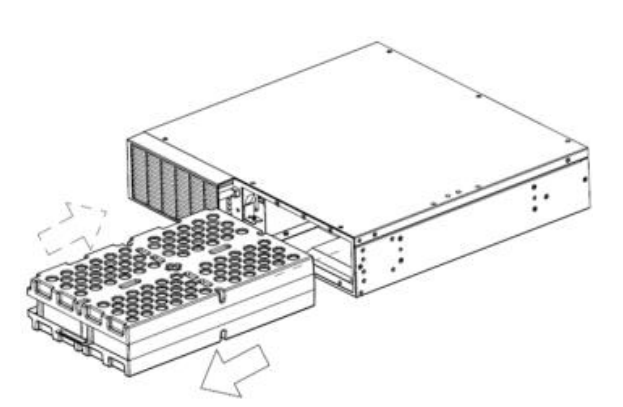

#### Шаг 4:

Установите на место правую переднюю панель и затяните двумя винтами.

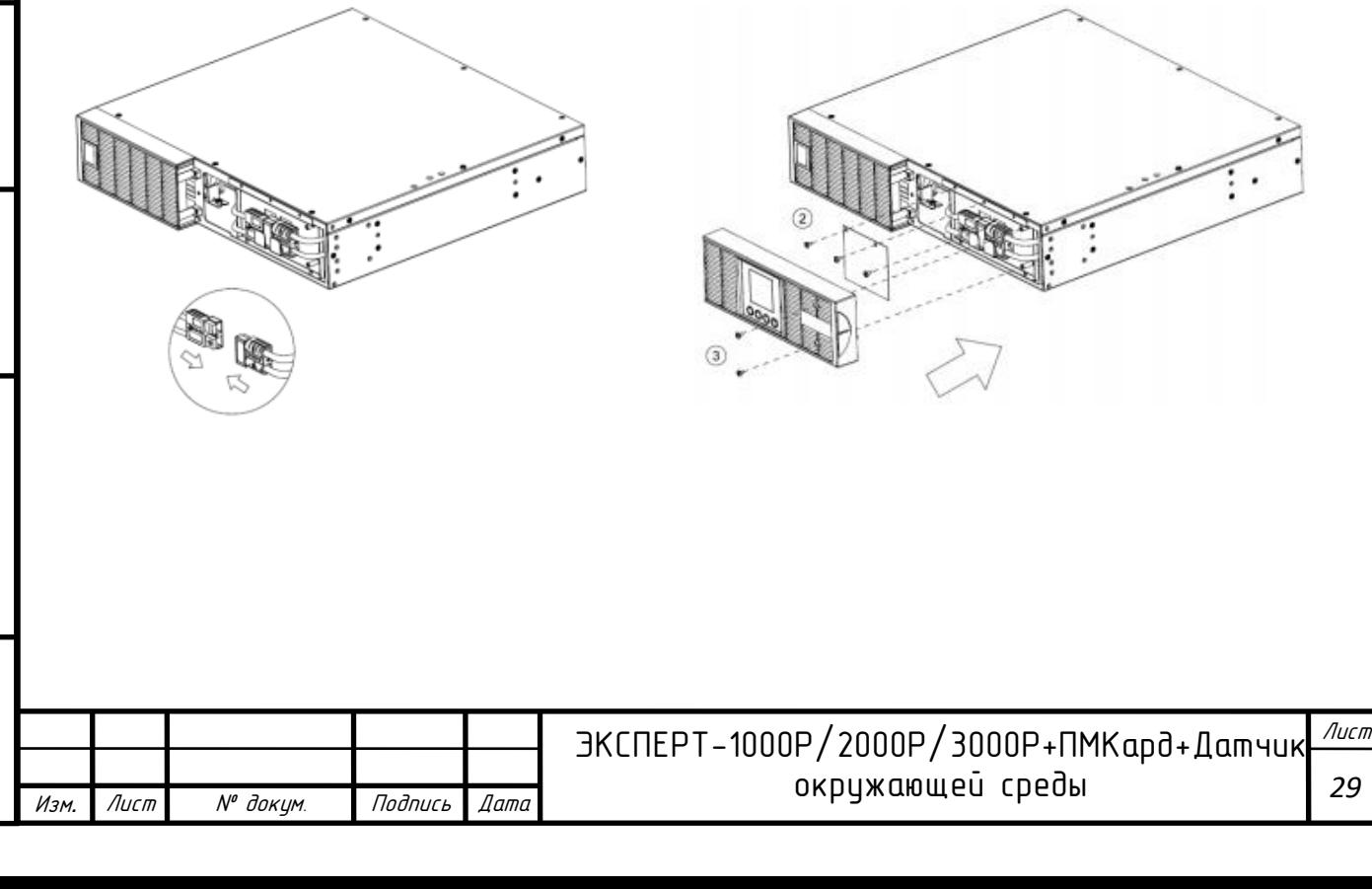

Подпись и дата

 $N^{\rho}$   $\partial y \delta \pi$ .

Инд

 $\tilde{\gamma}$ инв. Взам с

u dama

Подпись

подл.  $\tilde{\checkmark}$ 

# ТЕХНИЧЕСКИЕ ХАРАКТЕРИСТИКИ

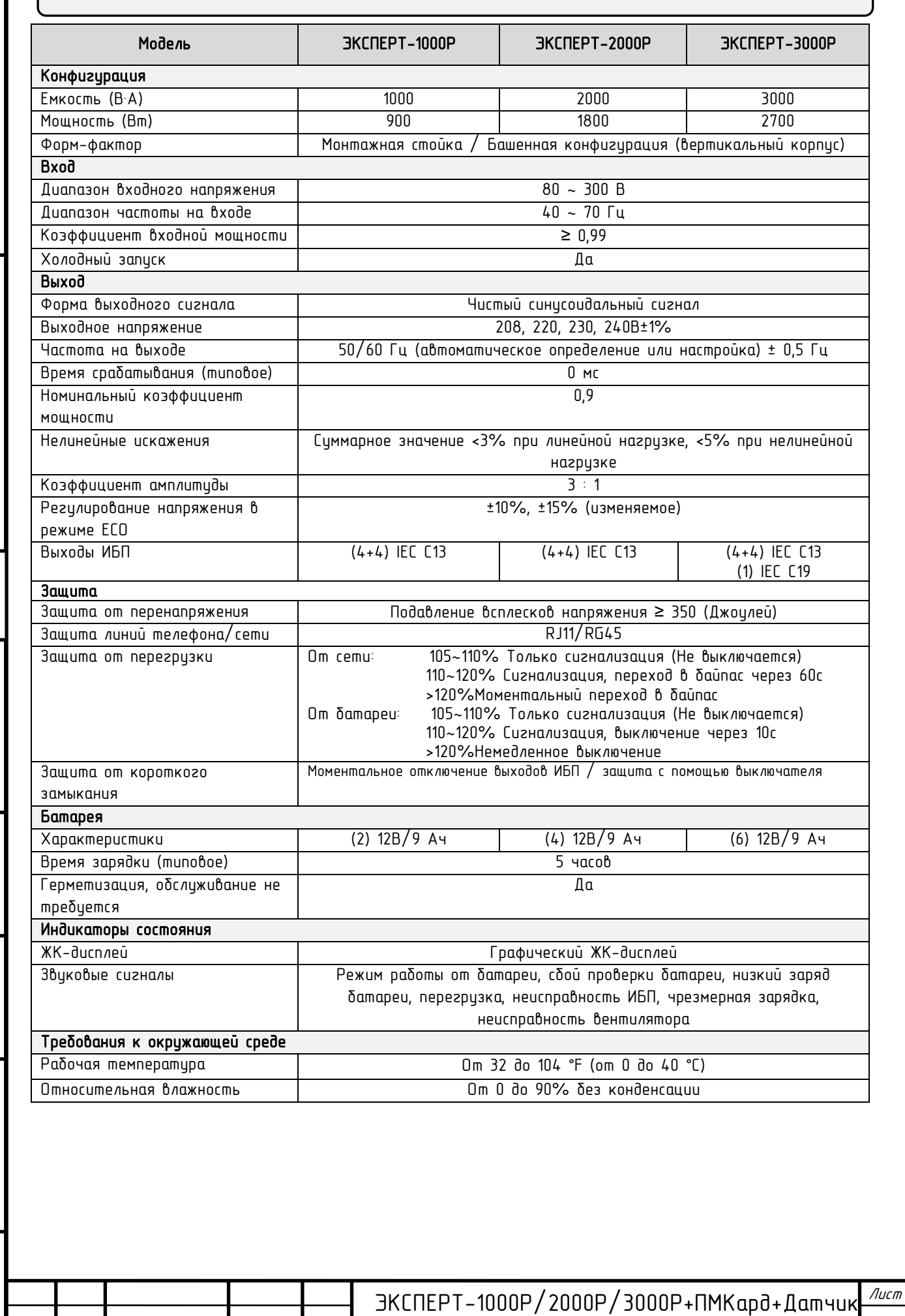

Перв. примен.

Cnpab. Nº

Изм*.* Лист № докум. Подпись Дата

окружающей среды

# ТЕХНИЧЕСКИЕ ХАРАКТЕРИСТИКИ

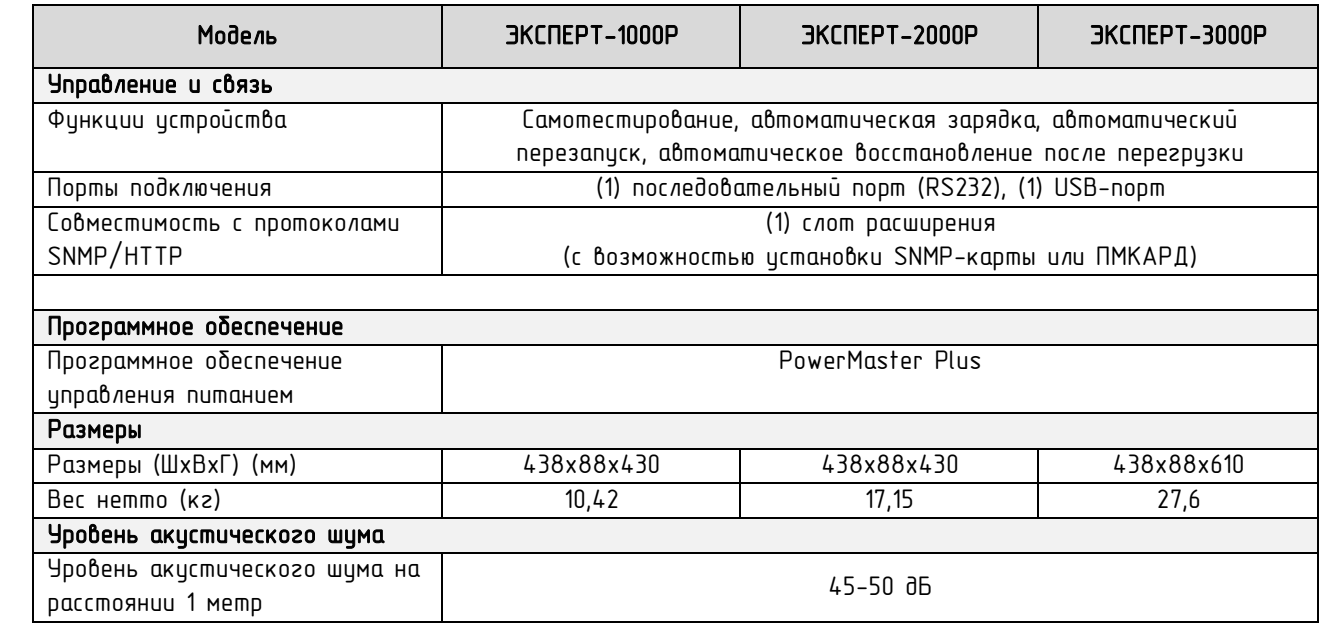

\*) В 50/60Гц по умолчанию 8%, выходная частота синхронизации с сетевым входом. Пользователь может установить допустимый диапазон выходной частоты (±1, 2, 3, 4, 5, 6, 7, 8, 9, 10%). Когда входная частота находится вне окна синхронизации, но в пределах 40-70 Гц, окна могут оставаться в линейном режиме, и выходная частота регулируется при 50/60Гц+0,5% со снижением нагрузки на 40%.

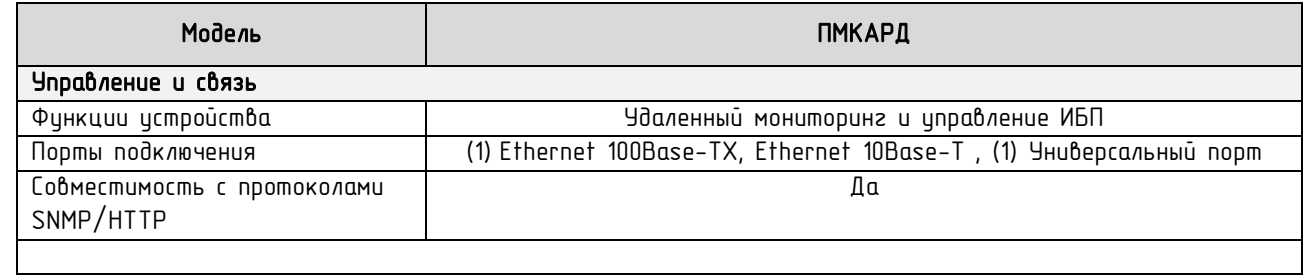

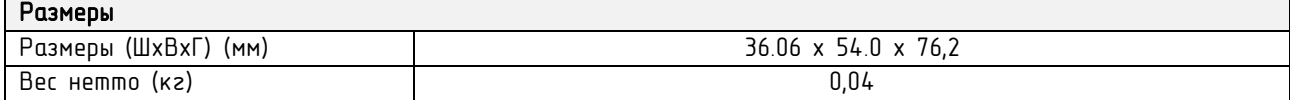

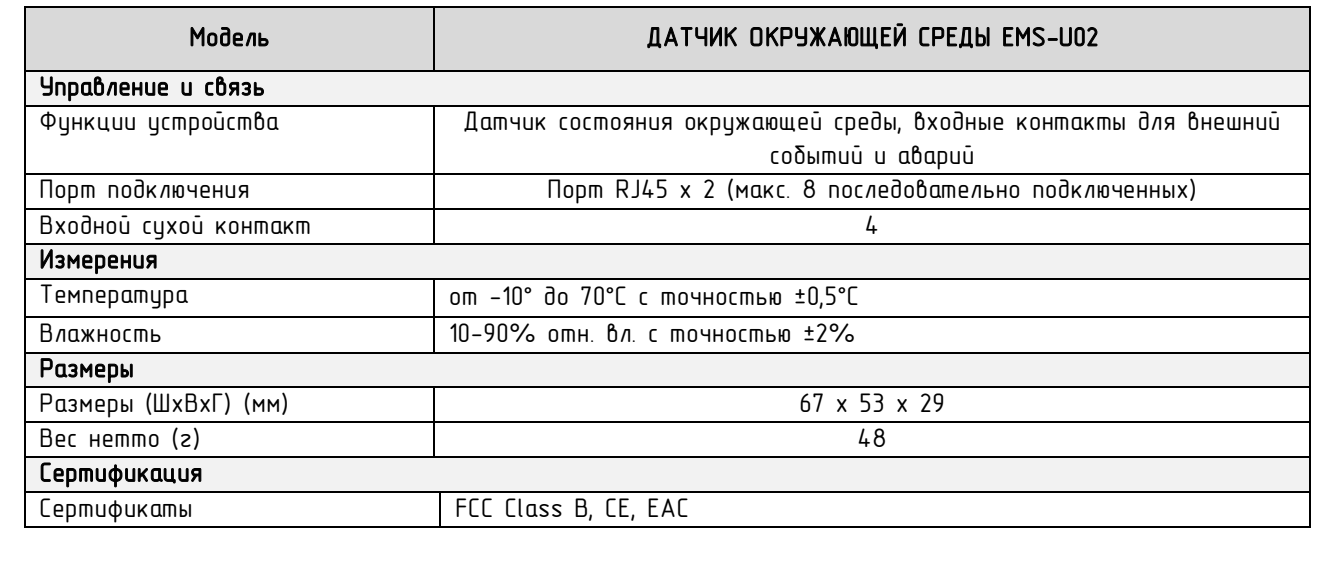

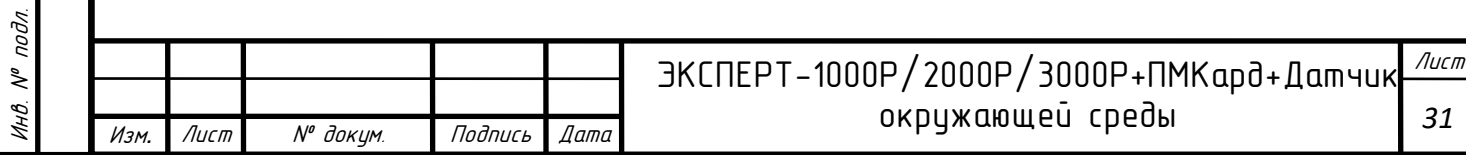

Перв. примен. Инв. № подл. Подпись и дата Подпись и дата Взам инв. № Справ. № Инд. № дубл. Перв. примен. l

Cnpab. Nº

Подпись и дата

Инд. № дубл.

 $\tilde{\gamma}$ 

Взам инв.

Подпись и дата

# ПРИМЕНИМЫЕ СТАНДАРТЫ Данный продукт соответствует ТУ 26.20.40-001-44240113-2021 и межгосударственному стандарту Российской Федерации «Оборудование информационных технологий» ГОСТ IEC 60950-1-2014. Подтвержден сертификатом соответствия регламентам Таможенного союза: o «Электромагнитная совместимость технических средств» (ТР ТС020/2011) o «О безопасности низковольтного оборудования» (ТР ТС004/2011). CE HI X 1 分数类量 ЭКСПЕРТ-1000Р/2000Р/3000Р+ПМКард+Датчик Лист окружающей среды Изм*.* Лист № докум. Подпись Дата

Инв. № подл. Подпись и дата Подпись и дата Взам инв. № Справ. № Инд. № дубл. Перв. примен.

Подпись и дата

 $N^{\varrho}$   $\partial \mu \delta \pi$ 

Инд

 $\tilde{\gamma}$ 

9зам инв.

Подпись и дата

подл.  $\tilde{\checkmark}$  $\mu$ 

Перв. примен.

Cnpab. Nº

# ГАРАНТИЙНЫЙ ТАЛОН

Перв. примен.

Подпись и дата

Взам инв. № Инд. № дубл.

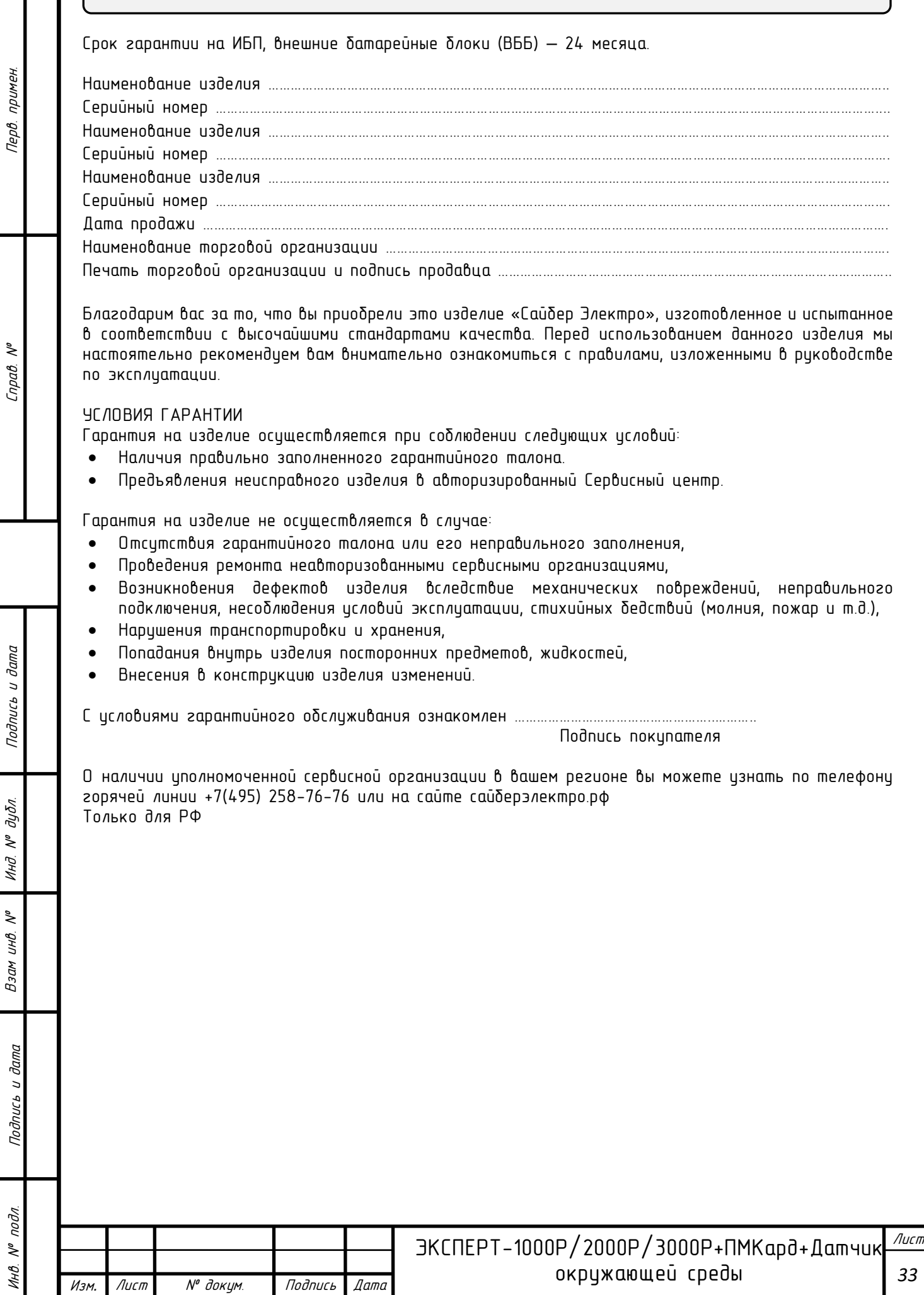

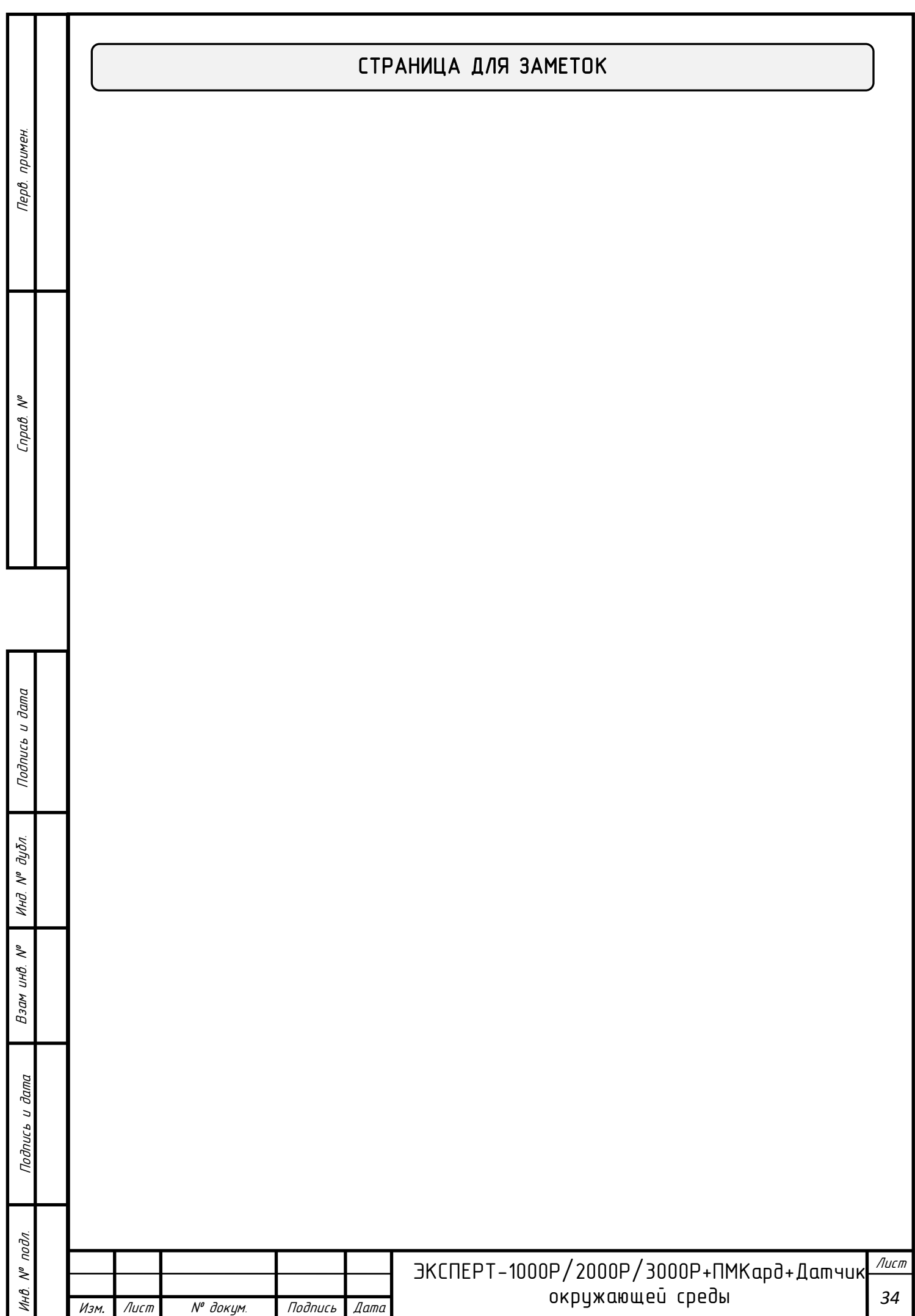

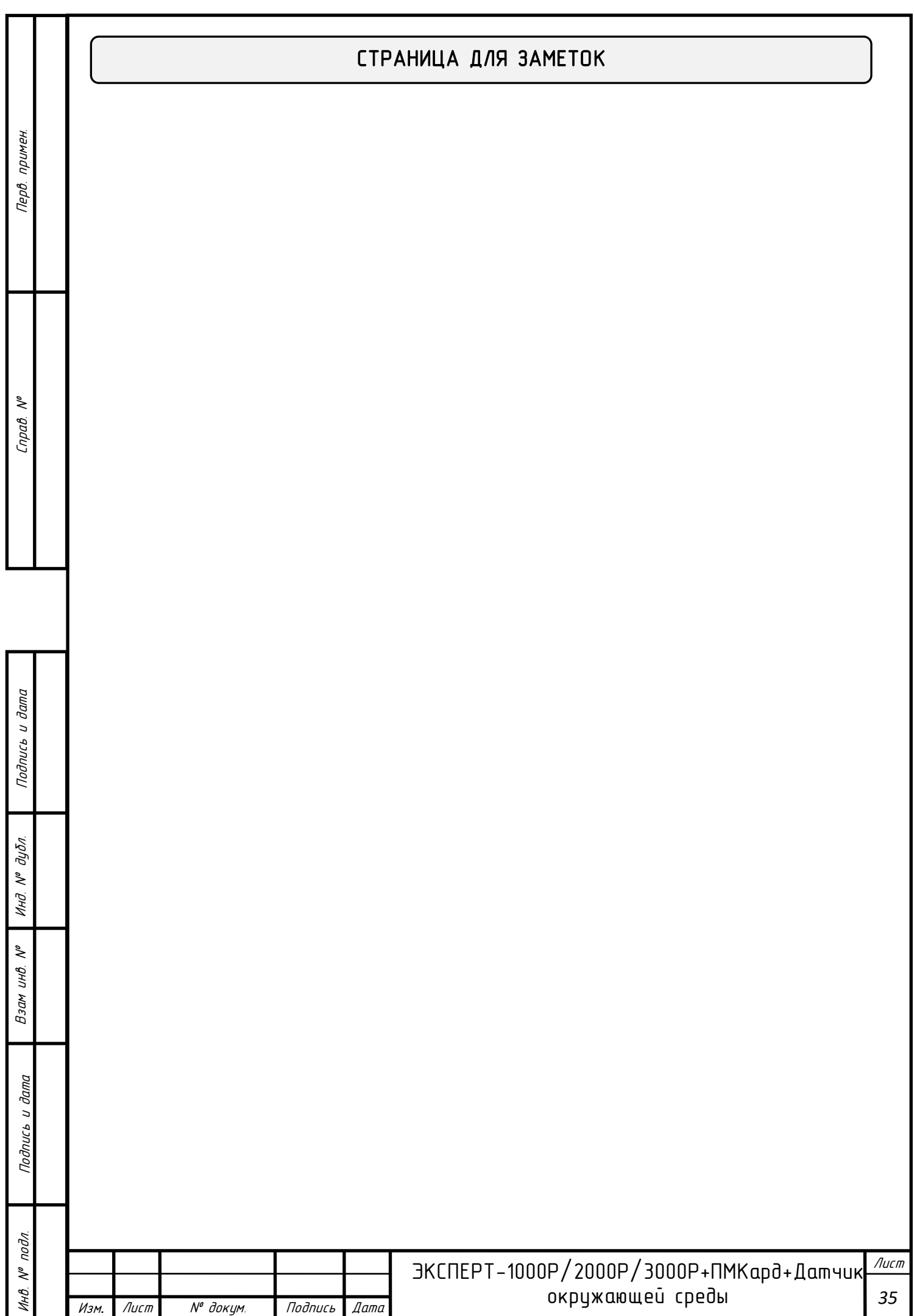

# КОНТАКТНАЯ ИНФОРМАЦИЯ:

# ИЗГОТОВИТЕЛЬ:

ООО «СТАБТЕХ» 143041, РОССИЯ, МОСКОВСКАЯ ОБЛ., ОДИНЦОВСКИЙ Г.О., Г. ГОЛИЦЫНО, МОЖАЙСКОЕ Ш., Д. 160, СТР. 1, ЭТАЖ 1, КАБ. 12 Тел: +7 (495) 181-73-62 www.stab-tech.ru

## ПРЕДСТАВИТЕЛЬСТВО:

«СайберЭлектро» сайберэлектро.рф info@cyber-electro.ru +7(495) 258-76-76

Ссылка на скачивание программного обеспечения:

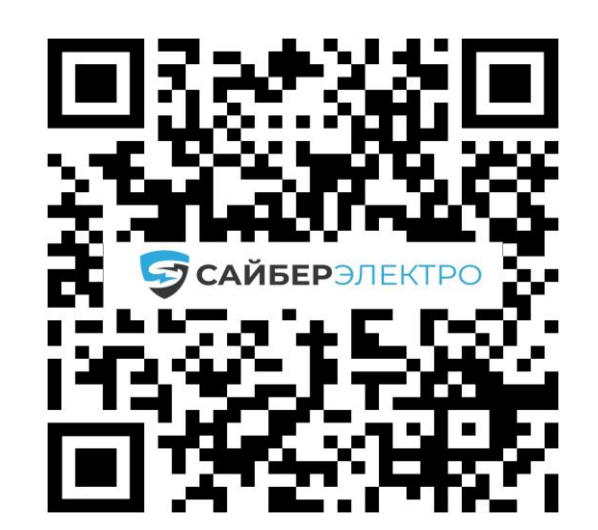

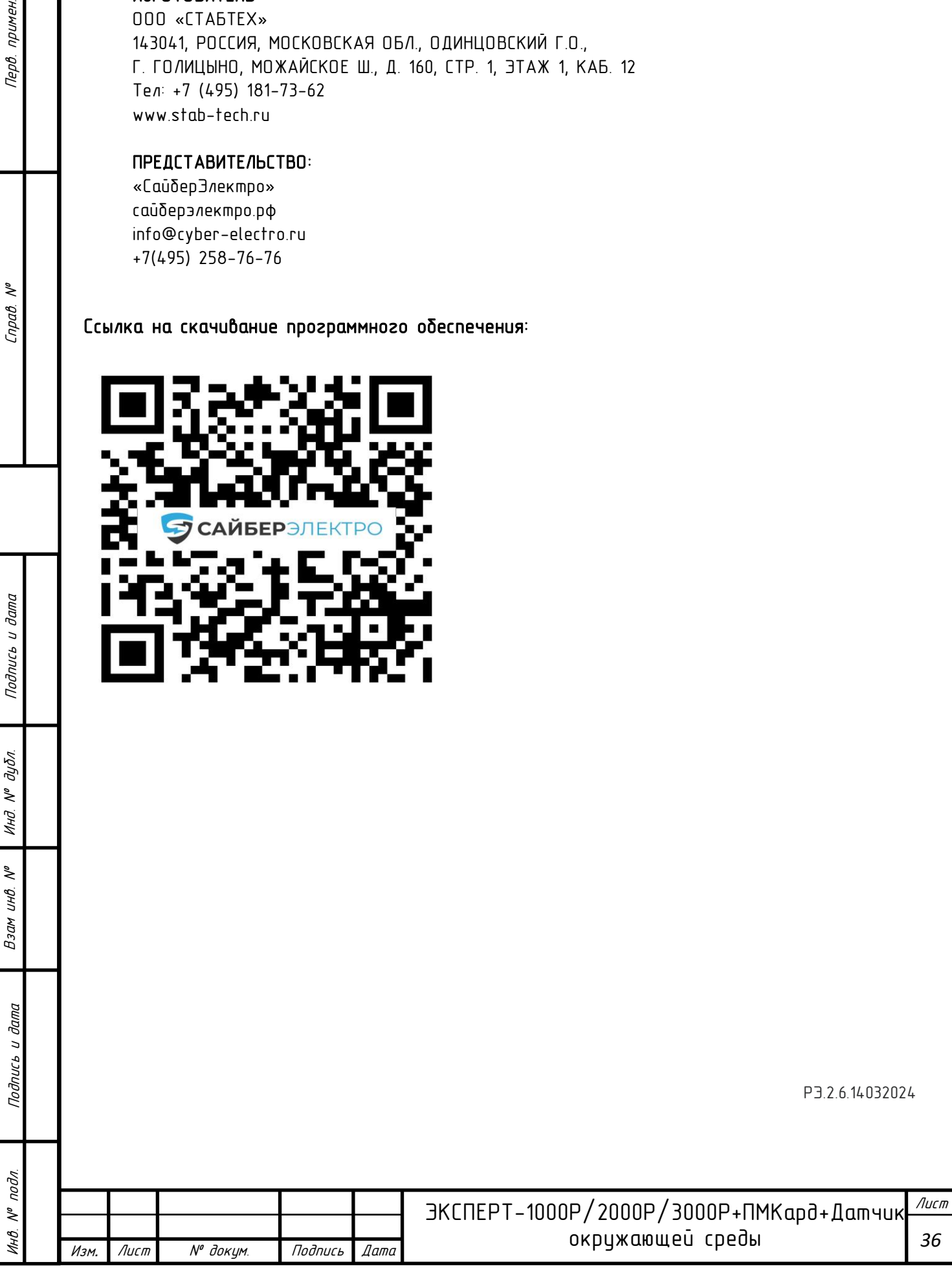

Перв. примен.

Подпись и дата

№ дибл.

Инд

 $\tilde{\mathcal{N}}$